# <span id="page-0-0"></span>**LAPORAN KERJA PRAKTEK**

**PT.Skyworx Indonesia**

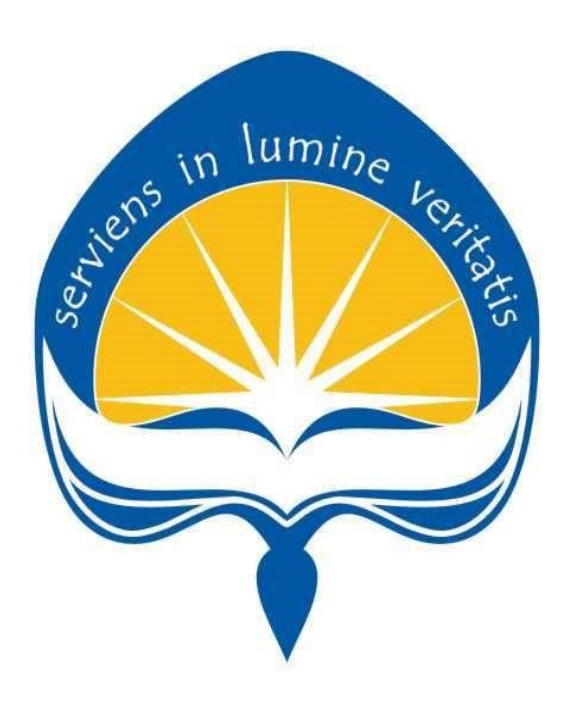

Disusun Oleh : **Irvan Arif Afandi 15 07 08324**

**PROGRAM STUDI TEKNIK IFORMATIKA FAKULTAS TEKNOLOGI INDUSTRI UNIVERSITAS ATMA JAYA YOGYAKARTA YOGYAKARTA 2018**

# **HALAMAN PENGESAHAN**

Laporan Kerja Praktek yang dilaksanakan di PT. Skyworx Indonesia mulai Laporan Keija Frakick yang dinasilikan dan disebuar 2019 disusun oleh:

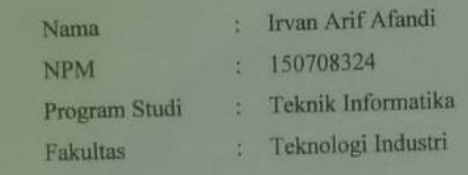

# Laporan ini telah diperiksa dan disetujui

Pada tanggal : June 1 . 05 / 04 / 2014

Oleh:

**Dosen Pembimbing,** 

(Joseph Eric Samodra, S.Kom., MIT.)

Pembimbing Lapangan,

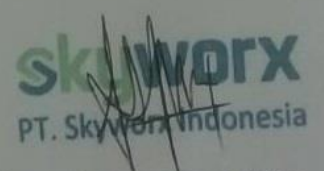

(Laurentius Agustiyanto, S.Si)

## <span id="page-2-0"></span>**KATA PENGATAR**

Puji syukur penulis panjatkan kepada Tuhan Yang Maha Esa yang telah memberikan rahmat dan karunia-Nya, sehingga penulis dapat menyelesaikan laporan kerja praktek ini. Kerja Praktek adalah salah satu dari mata kuliah wajib yang harus ditempuh oleh setiap mahasiswa Fakultas Teknik Industri, program studi Teknik Informatika, Universitas Atma Jaya Yogyakarta sebagai salah satu syarat untuk mengambil mata kuliah Tugas Akhir (TA).

Melalui Kerja Praktek diharapkan mahasiswa dapat memperluas pengetahuan dan pemahaman mengenai disiplin ilmu disertai penerapannya secara nyata. Mengingat dunia kerja saat ini membutuhkan tenaga kerja yang berpengalaman bagi sebuah perusahaan. Laporan ini dibuat berdasarkan pengalaman yang didapatkan dari kerja praktek yang telah ditempuh dari tanggal 17 Desember 2018 sampai dengan 5 Febuary 2019 di PT.Skyworx Indonesia. Penyusunan laporan ini tidak terlepas dari bantuan beberapa pihak, oleh karena itu penulis hendak mengucapkan terimakasih kepada:

- 1. Orang tua, yang selalu tiada henti memberikan doa, semangat, dukungan, dan motivasi selama penulis melakukan kerja praktek.
- 2. Bapak Joseph Eric Samodra S.Kom. MIT selaku dosen pembimbing yang telah membimbing penulis selama pelaksanaan kerja praktek maupun penyusunan laporan.
- 3. Pak Agus dan Mas Bimo, selaku pembimbing lapangan dan ketua tim yang telah membimbing penulis selama pelaksanaan kerja praktek.
- 4. Seluruh teman dan tim dari PT.Skyworx Indonesia yang tidak dapat disebutkan satu persatu yang telah memberikan bantuan kepada penulis selama pelaksanaan kerja praktek.

Akhir kata, penulis menyadari bahwa pelaksanaan kerja praktek dan penyusunan laporan ini masih belum sempurna. Oleh karena itu, kritik dan saran yang membangun sangat penulis harapkan, semoga penyusunan laporan ini bermanfaat bagi semua pihak

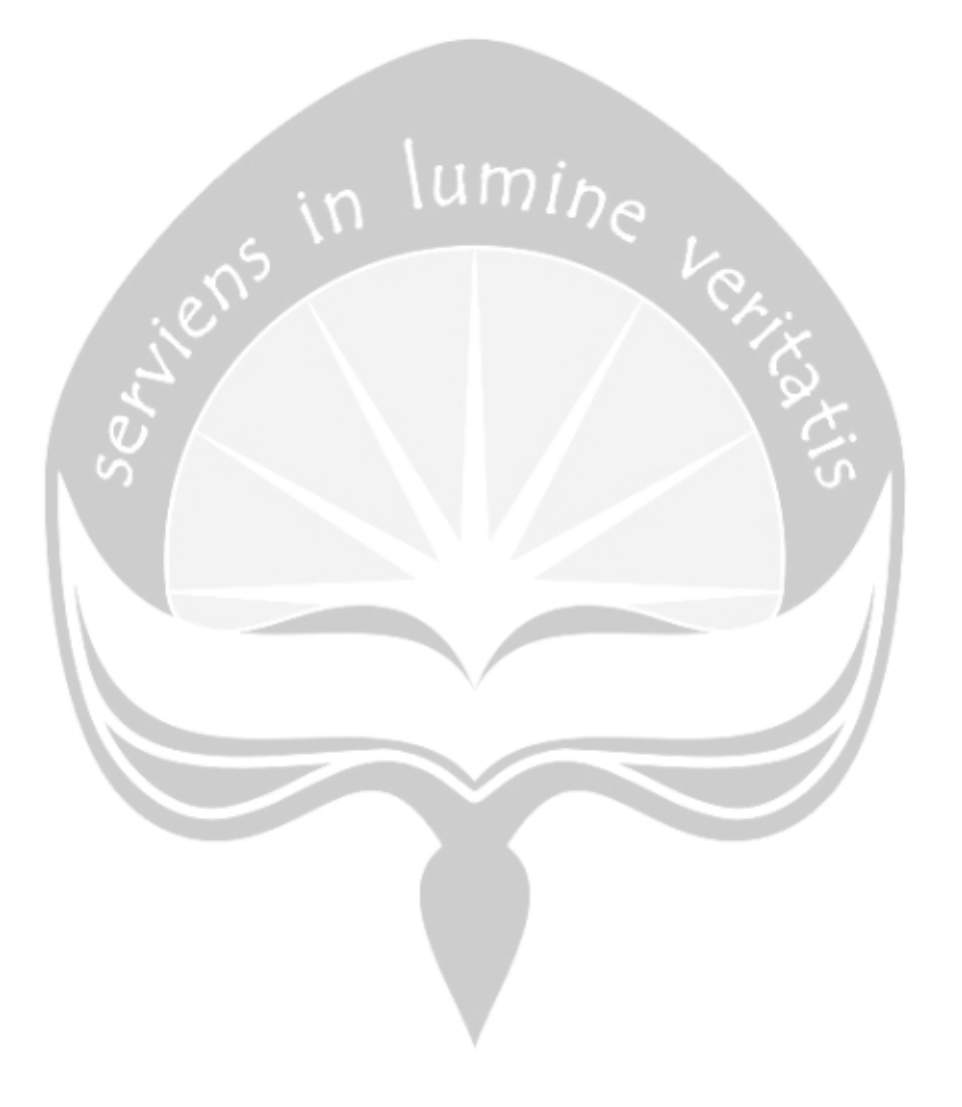

Yogyakarta, \_\_\_\_\_\_\_\_\_\_\_\_\_\_\_\_\_ Penulis,

Irvan Arif Afandi

# **DAFTAR ISI**

<span id="page-4-0"></span>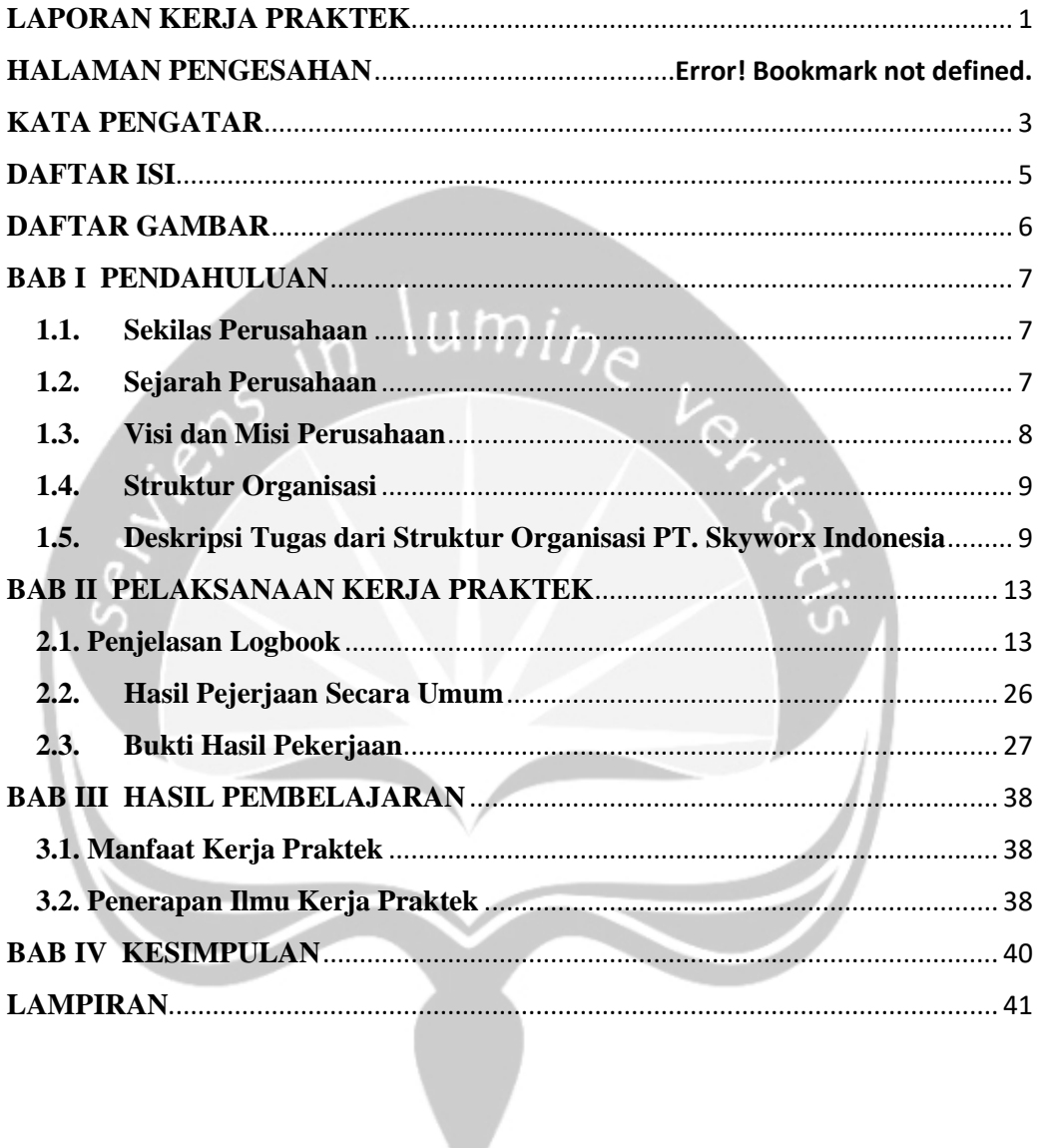

# **DAFTAR GAMBAR**

- <span id="page-5-0"></span>Gambar 1 : Struktur Organisasi PT. Skyworx Indonesia
- Gambar 2 : Dashboard Aktivitas Pengguna
- Gambar 3 : Dashboard Kinerja
- Gambar 4 : Dashboard produk
- Gambar 5 : Dashboard Kinerja Vendor
- Gambar 6 : Dashboard Produk
- Gambar 7 : Dashboard Realisasi Vs Target Omzet dari Pengguna
- Gambar 8 : Dashboard Realisasi Vs Target Omzet dari Area
- Gambar 9 : Dashboard Realisasi Vs Target OLS dari Area
- Gambar 10 : Amanah Akad
- Gambar 11 : Amanah Bukti Pencairan Uang
- Gambar 12 : Amanah Surat Keputusan Pembiayaan
- Gambar 13 : Arrum BPKB Akad
- Gambar 14 : Arrum BPKB Bukti Penerimaan Uang
- Gambar 15 : Arrum BPKB Surat Keputusan Pinjaman
- Gambar 16 : Arrum BPKB Surat Penawaran Pinjaman
- Gambar 17 : Kreasi KUMK 3A Perjandian Jaminan Fidusia
- Gambar 18 : Kreasi KUMK 3B Perjandian Jaminan Gadai
- Gambar 19 : Kreasi KUMK 3C Kuasa Pembebanan Jaminan Fidusial
- Gambar 20 : Kreasi KUMK 5 Bukti Penerimaan Uang
- Gambar 21 : Kreasi KUMK Surat Keputusan Kredit
- Gambar 22 : Kreasi KUMK 21 Surat Komfirmasi Kredit

# **BAB I PENDAHULUAN**

### <span id="page-6-1"></span><span id="page-6-0"></span>**1.1. Sekilas Perusahaan**

PT. Skyworx Indonesia merupakan sebuah perusahaan yang bergerak dalam bidang perangkat lunak perbankan dan keuangan. Skyworx memfokuskan pada pengiriman produk-produk terbaik untuk perbankan dan perusahaan pembiayaan, Skyworx memiliki pengetahuan dan pengalaman mendalam dalam mengelola proyek IT penting untuk perusahaan perbankan dan keuangan. Sejak awal, Skyworx telah muncul sebagai pemimpin dalam sistem manajemen keuangan.

Skyworx mengintegrasikan berbagai komponen proses manajemen sistem, peralatan, data, dan sumber daya manusia. Strategi implementasi yang tepat ke dalam sistem bisnis pelanggan secara efektif mampu mendapatkan kontrol, mengurangi pengeluaran, mempercepat proses bisnis, meningkatkan produktivitas, dan singkatnya, menyediakan cara yang lebih efisien dan biaya efektif untuk menjangkau layanan klien dan laba yang lebih tinggi diatas investasi.

Kekuatan utama Skyworx terletak di proses perbaikan terus-menerus melalui tim *Research & Development*. Skyworx percaya bahwa untuk memberikan hasil yang luar biasa untuk pelanggan diperlukan meningkatkan kemampuan sistem Skyworx ke tingkat yang maksimal.

#### <span id="page-6-2"></span>**1.2. Sejarah Perusahaan**

PT. Skyworx Indonesia didirikan pada tahun 2006 di Jakarta, Skyworx percaya untuk berkontribusi secara efektif dengan pelanggan, Skyworx harus fokus untuk mendapatkan serta menjaga orang-orang yang berperilaku baik dengan keterampilan teknis dan pengetahuan yang solid baik. Selain itu, Skyworx menyediakan infrastruktur telekomunikasi kelas terbaik untuk memastikan pembentukan titik kontak yang baik dan berpengetahuan. Selain itu, Skyworx berusaha untuk mengembangkan hubungan kerja sama berdasarkan kepercayaan melalui kontrak yang adil, kinerja yang wajar, dukungan yang terus menerus, dan komunikasi yang jelas dan aman.

Skyworx berkomitmen untuk memberikan layanan terbaik melalui tim khusus yang dibekali dengan pemahaman tinggi mengenai bisnis banking & *finance*. Pelanggan Skyworx menerima layanan teknologi yang solid berdasarkan pemahaman menyeluruh dari setiap kebutuhan khusus bisnis *client*.

# <span id="page-7-0"></span>**1.3. Visi dan Misi Perusahaan**

#### **Visi**

 Menjadi penyedia solusi teknologi informasi untuk sektor jasa finansial nomor 1 di Asia Tenggara.

# **Misi**

- Menyediakan solusi IT yang tepat guna dan bernilai bagi pelanggan.
- Menghasilkan benefit yang optimal untuk pemegang saham.
- Menyediakan wahana bertumbuh dan berkembang bagi *stakeholder*
- Berkomitment tinggi untuk inovasi dan pengembangan berkesinambungan

# <span id="page-8-0"></span>**1.4. Struktur Organisasi**

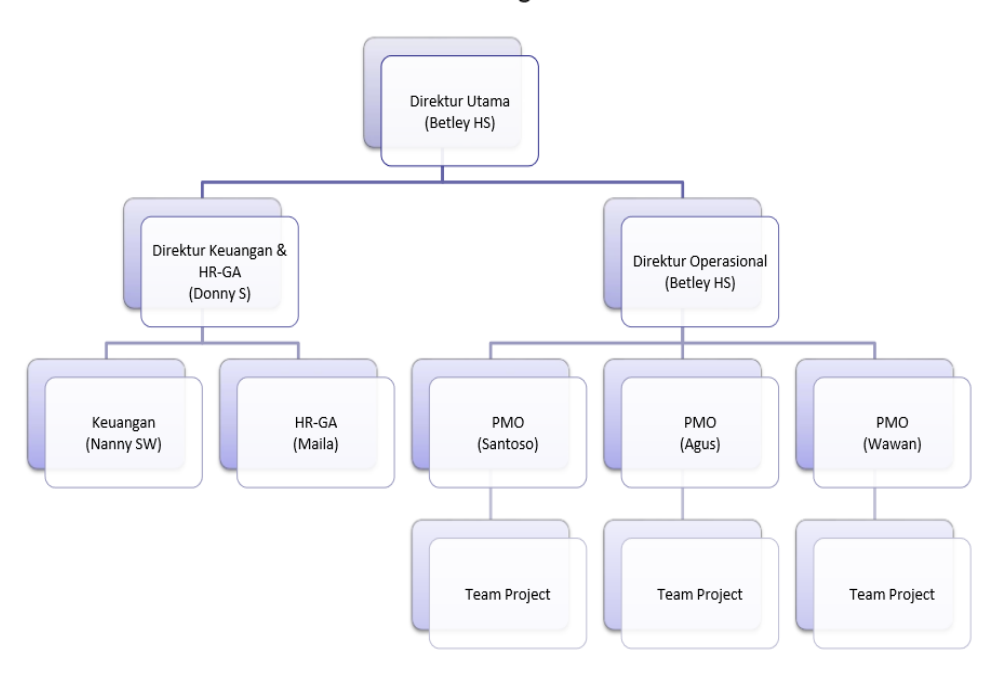

Struktur Organisasi

Gambar 1 : Struktur Organisasi PT. Skyworx Indonesia.

# <span id="page-8-1"></span>**1.5. Deskripsi Tugas dari Struktur Organisasi PT. Skyworx Indonesia**

# **1.5.1. Direktur Utama**

Direktur utama memiliki tugas sebagai berikut

- a. memimpin perusahaan dengan menerbitkan kebijakan-kebijakan perusahaan atau institusi
- b. memilih, menetapkan, mengawasi tugas dari karyawan dan kepala bagian (manajer) atau wakil direktur
- c. menyetujui anggaran tahunan perusahaan atau institusi
- d. menyampaikan laporan kepada pemegang saham atas kinerja perusahaan atau institusi

## **1.5.2. Direktur Keuangan & HR-GA**

Direktur keuangan dan HR-GA memiliki tugas sebagai berikut

- a. menggeneralisasikan bidang keuangan
- b. Memimpin kinerja keuangan perusahaan
- c. bertanggung jawab atas terjadinya proses investasi oleh investor atau pinjaman dari pihak ketiga semacam Bank
- d. bertanggung jawab atas pembelanjaan dan pengadaan barang serta aset perusahaan

# lumi<sub>he</sub>

# **1.5.3. Direktur Oprasional**

Direktur Oprasional memiliki tugas sebagai berikut

- a. Merencanakan, melaksanakan dan mengawasi seluruh pelaksanaan operasional perusahaan
- b. Membuat standar perusahaan mengenai semua proses operasional, produksi, proyek dan kualitas hasil produksi
- c. Membuat strategi dalam pemenuhan target perusahaan dan cara mencapai target tersebut
- d. Membantu tugas-tugas direktur utama
- e. Mengecek, mengawasi dan menentukan semua kebutuhan dalam proses operasional perusahaan
- f. Merencanakan, menentukan, mengawasi, mengambil keputusan dan mengkoordinasi dalam hal keuangan untuk kebutuhan operasional perusahaan
- g. Mengawasi seluruh karyawan apakah tugas yang dilakukan sesuai dengan standar operasional perusahaan
- h. Bertanggung jawab pada pengembangan kualitas produk ataupun karyawan
- i. Membuat laporan kegiatan untuk diberikan kepada direktur utama
- j. Bertanggung jawab pada proses operasional, produksi, proyek dan kualitas hasil produksi

### **1.5.4. Keuangan**

Bagian keuangan ini memiliki tugas sebagai

- a. Perencanaan Keuangan (*Planning*)
- b. Anggaran Keuangan (*Budgeting*)
- c. Pengelolaan Keuangan (*Controlling*)
- d. Pemeriksaan Keuangan (*Auditing*)
- e. Pelaporan Keuangan (*Reporting*)

# **1.5.5. HR-GA**

Bagian HR-GA ini memiliki tugas sebagai berikut

 $\lim_{h \to 0}$ 

- a. Membina hubungan dengan para vendor atau *supplier* barang dan jasa.
- b. *Building Management*.
- c. *Asset management*.
- d. Mengurus berbagai perijinan, dan kehumasan, operasional, dll.
- e. *Insurance Management*/ jaminan kesehatan/hari tua .
- f. Pemeliharaan kesehatan, *safety* dan pelaksanaan K3 bagi seluruh karyawan.
- g. Menyiapkan laporan bulanan untuk keperluan rapat anggaran, laporan keuangan atas aset dan beban biaya kantor.

# **1.5.6. PMO (***Project Managemen Office***)**

PMO atau *Project Managemen Office* memiliki tugas sebagai berikut

- a. Melakukan pengawasan atas keberlangsungan suatu proyek di sisi pemecahan masalah (*problem solving*), eskalasi, hingga memastikan pertemuan *Steering Committee*
- b. Melakukan *people development* atas Manajer Proyek yang masih muda dan belum berpengalaman agar dapat menjadi Manajer Proyek yang lebih matang.

c. Memberikan *coach and counseling* apabila Manajer proyek menemukan masalah dalam proyek dan memonitor penanganan masalah tersebut.

## **1.5.7.** *Team Project*

*Team project* memiliki tugas sebagai berikut

- *a.* Melakukan perkerjaan yang diserahkan oleh *Project Manajemen Office.*
- b. *Team project* terdiri dari *Team Leader, System Analist, Programmer, DBA, Designer,* dan *Functional*

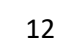

# **BAB II PELAKSANAAN KERJA PRAKTEK**

#### <span id="page-12-1"></span><span id="page-12-0"></span>**2.1. Penjelasan Logbook**

#### **Senin,17 Desember 2018 (09.00-18.00)**

Hari pertama, saya harusnya bertemu dengan pembimbing lapangan di PT.Skyworx. tetapi pembimbing lapangan saya ada pertemuan dengan pelanggan dan belom bisa bertemu dangan saya. Akhirnya hari pertama saya di kantor belum ada kerjaan yang harus saya kerjakan.

#### **Selasa, 18 Desember 2018 (09-18.00)**

Hari kedua, saya bertemu dengan pembimbing lapangan untuk penjelasan tugas yang akan diberikan kepada saya. Dalam penugasan, saya akan dimasukkan kedalam salah satu tim proyek yang sedang di tangani oleh perusahaan, yaitu pembuatan sistem untuk salah satu perusahaan pegadaian yang ada di Jakarta. Saat ini saya masih belum bisa langsung melakukan tugas yang diberikan, dikarenakan harus menunggu programmer tim proyek yang menangani proyek ini dan untuk mengarahkan bagian mana yang saya harus kerjakan dalam proyek tersebut.

Setelah bertemu dengan tim proyek, untuk permulaan saya diberi tugas untuk membantu membuat halaman web. Tugas yang diberikan kepada saya adalah membuat halaman web berdasarkan berkas (dalam format \*.pdf) yang diberikan oleh ketua tim proyek. Tetapi saya belum dapat mengerjakan tugas tersebut dikarenakan saya belum mendapatkan berkas yang akan digunakan dalam pembuatan halaman web tersebut.

#### **Rabu,19 Desemer 2018 (09.00-18.00)**

Hari ketiga, saya sudah mendapatkan berkas (.pdf) yang dibutuhkan untuk memulai mengerjakan tugas yang diberikan, yaitu membuat halaman web yang akan berisi tentang informasi pasal-pasal, peraturan, ketentuan, dan persyaratan dalam pegadaian untuk dapat mengajukan penawaran pinjaman uang, penerimaan uang, pencarian uang,surat perjanjian, dan surat jaminan.

#### **Kamis, 20 Desember 2018 (09.00-18.00)**

Hari keempat, saya masih melanjutkan pembuatan halaman web yang diberikan kepada saya. Dan membetulkan beberapa bagian yang belum rapi selain itu juga membetulkan beberapa kesalahan kode. Setelah halaman web saya rasa sudah rapi dan tidak ada kesalahan, halaman web tersebut saya kirimkan kepada ketua tim untuk diperiksa.

#### **Jumat, 21 Desember 2018 (09.00-17.00)**

Hari ke lima, setelah saya mengirimkan berkas yang sudah saya buat kemarin, saya belum mendapat balasan dari hasil yang sudah saya kerjakan. Jadi hari ini saya masih belum mendapatkan instruksi lanjutan dari ketua tim. Jadi hari ini saya mencoba melihat ulang hasil dari pekerjaan yang kemarin, tetapi di saat melihat ualang saya menemukan beberapa bagian yang masih kurang rapi, dan saya mencoba memperbaikinya.

#### **Kamis,26 Desember 2018-Jumat,28 Desember 2018 (09.00-18.00)**

Hari ke enam sampai hari ke delapan, dikarenakan bertepatan dengan natal dan tahun baru, pembimbing lapangan dan ketua tim proyek sedang mudik ke kampung halaman dan juga kebetulan ketua dari tim proyek sibuk mempersiapkan acara pernikahannya jadi hari ke enam sampai hari ke delapan, saya masih belum mendapatkan instruksi lanjutan dari pembimbing lapangan atau dari ketua tim.

Tetapi hari ke tujuh saya mendapat instruksi dari ketua tim untuk menginstal visual studio, SQL Server, dan untuk mempelajari bagaimana membuat web menggunakan *Soft Procedure* yang ada di SQL Server, dikarenakan pekerjaan yang saya terima berikutnya akan menggunakan .NET *framework* 4.7.2 dan basis data nya akan menggunakan SQL Server.

#### **Rabu, 2 Januari 2019 (09.00-18.00)**

Hari ke sembilan, hari ini saya mendapat instuksi baru dari ketua tim. Intruksi tersebut adalah untuk membuat dashboard untuk laporan yang nantinya akan ditampilkan dalam bentuk grafik. Untuk mengerjakan tugas tersbut saya diberi berkas excel yang berisi contoh data yang akan digunakan dalam pembuatan dashboard. Dari berkas yang diberikan oleh ketua tim saya mencoba membuatnya, tetapi karena saya masih tidak tahu kolom mana saja yang akan di sajikan dalam bentuk grafik dan juga saya masih belum tahu bagaimana membuatnya dalam bentuk *soft procedure* di dalam SQL Server.

Karena hal tersebut saya belum bisa ngerjakanya, jadi saya mencari-cari informasi dan tutorial yang berhubungan dengan pembuatan web, dengan menggunakan *soft procedure* dan bagaimana cara penggunaanya.

## **Kamis,3 Januari 2019 (09.00-18.00)**

Hari ke sepuluh, saya mencoba mengerjakan tugas yang diberikan, tetapi dikarenakan saya masih belum paham bagaimana mengerjakan web menggunakan *soft procedure* dalam SQL Server. jadinya saya berinisiatif mengerjakan dalam satu lembar kerja di dalam visual studio dan belum menggunakan *soft procedure*.

Halaman dashboard yang pertama saya buat adalah tampilan utama dalam dashboard yang akan saya kerjakan. Dan untuk pembuatan grafik nya saya menggunakan model yang disarankan oleh ketua tim, yaitu model *Highchart*  yang dapat di unduh secara gratis. *Highchart* adalah sebuah grafik java skrip interaktif yang dibuat oleh Highsoft untuk membuat grafik dengan javascript. Dalam hal ini saya juga masih dalam tahap pembelajaran, untuk itu saya masih mencari informasi dan tutorial dalam penggunaan *highchart*.

#### **Jum'at, 4 Januari 2019 (09.00-18.00)**

Hari ke sebelas, saya masih melanjutkan mencoba mengerjakan dan mencari tutorial tentang penggunaan *highchart*. Hari ini saat saya sedang mencari tutorial kebetulan ketua tim datang ke kantor. Dikarenakan saya masih belum tahu bagaimana cara kerjanya, saya mencoba bertanya dengan ketua tim tentang bagaimana pembuatan web menggunakan *soft procedure* dalam SQL Server.

Dalam kesempatan ini saya di ajarkan bagaimana cara membuat conten web dengan menggunakan *soft procedure* di dalam SQL Server. Dalam pengerjaannya pertama ketua tim memberikan jalannya algoritma yang digunakan. *Soft procedure* akan berisi beberapa bagian, sebagai berikut:

Pada bagaian SQL Server pembuatan *Soft procedure*

- 1. Mendeklarasikan *cursor*.
- 2. Memilih data dari basis data.
- 3. Membuka *cursor*.
- 4. Perulangan data hasil dari *query* memilih tersebut ke dalam *json series*.
- 5. Menutup *cursor*.
- 6. Memilih variabel yang menampung perulangan data di dalam *cursor* yang sudah terbentuk tadi sebagai return *soft procedure* nya.

Pada bagian Visual Studio

- 1. di kode *behind* panggil *soft procedure* yang sudah dibuat di dalam SQL.
- 2. Kemudian hasil dari *query Soft procedure* tersebut di masukan hasil nya ke dalam objek literal yang di declare di berkas aspx sebelum nya.

Dengan algoritma yang sudah diajarkan kepada saya, saya mencoba membuat *soft procedure* terlebih dahulu. Tetapi saya masih belum paham bagaimana cara kerjanya dan kemudian saya bertanya lagi kepada ketua tim untuk masalah yang saya alami. Kemudian saya di bantu dalam pembuatan *soft procedure* sebagai contoh awal membangun *soft procedure*. Setelah saya di bantu dengan pemberian contoh, saya mencoba untuk membuat *soft procedure* untuk dashboard yang saya buat.

## **Senin , 7 Januari 2019 (09.00-18.00)**

Hari ke dua belas, saya dalam pembuatan *soft procedure* mengalami kesalahan yang saya tidak tahu bagaimana cara memperbaikinya, saya juga mencoba *soft perocedure* sederhana yang diajarkan oleh ketua tim kepada saya kemarin tetapi tetap terjadi kesalahan. Sehingga bertanya lagi kepada ketua tim untuk masalah yang saya alami. Saat ketua tim melihat pekerjaan saya dan melihat kesalahan yang terjadi, ketua tim juga merasa tidak ada yang salah dalam struktur kode dan *query* nya. Tetapi pekerjaan yang saya kerjakan mengalami kesalahan.

Ketua tim jadi bingung apa yang salah, setelah di telusuri ternyata SQL Server yang saya instal, untuk *Microsoft SQL Server Management Studio* dan *SQL Server Installation Center* ternyata berda tahun dan seri. Jadinya saya harus mencari *Microsoft SQL Server Management Studio* dan *SQL Server Installation Center* yang sama, untuk itu saya disarankan oleh ketua tim untuk menggunakan *Microsoft SQL Server Management Studio 17* dan *SQL Server 2017 Installation Center*. Setelah saya menginstal keduanya, *soft procedure* yang saya buat sebelumnya tidak mengalami kesalahan.

Setelah masalah *Microsoft SQL Server Management Studio 17* dan *SQL Server 2017 Installation Center* selesai saya melanjutkan mengerjakan dan mencoba pembuatan *soft procedure* untuk dashboard.

#### **Selasa , 8 Januari 2019 (09.00-18.00)**

Hari ke tiga belas, saya melanjutkan mengerjakan halaman dashboard untuk aktifitas seluruh pengguna dan Kinerja. Dalam dashboard ini saya menggunakan dua buah grafik yaitu *highchart line* dan *highchart bar*, yang masing-masing grafik nantinya memiliki fungsi *drilldown* untuk menampilkan informasi yang lebih spesifik.

Dalam pembuatan grafik dengan *highchart* ini saya diajarkan untuk sedikit memodifikasi kode *highchart* dengan menggabungkan dengan *cursor* agar bisa melakukan perulangan. pada saat saya mencoba membuat *soft procedure* untuk grafik, saya mendapatkan hasil yang tidak sesuai dengan hasil yang diharapkan. Pada *soft procedure* berjalan dengan baik tetapi perulangan untuk pengambilan data dalam tabel di basis data tidak mengeluarkan hasil yang sesuai. Untuk itu pada bagian perulangan dengan *cursor* ini saya mencoba bertanya kepada ketua tim tentang bagaimana pemenggalan kode agar pada saat melakukan perulangan kode berjalan dengan benar dan dan hasil yang keluar sesuai dengan yang diinginkan.

Untuk itu ketua tim mengajarkan dan memberikan sebuah contoh struktur kode dan *query*, bagaimana logika perulangan dan cara mencari kesalahan yang terjadi pada hasil dari perulangan *cursor* yang digunakan.

# **Rabu , 9 Januari 2019 (09.00-18.00)**

Hari ke empat belas, setelah kemarin saya mendapatkan pembelajaran dari ketua tim tentang modifikasi kode *highchart*, *cursor*, perulangan, dan pemenggalan kode. Hari ini saya mencoba membuat *soft procedure* untuk dashboard aktifitas seluruh pengguna, dashboard ini akan berisi tentang aktifitas pengguna untuk jumlah area, jumlah cabang, jumlah toko, jumlah pengguna, jumlah pengguna aktif, dan jumlah aktifitas harian dalam bentuk grafik untuk masing-masing wilayah.

Hari ini juga saya membuat *soft procedure* untuk dashboard kinerja, dashboard grafik ini akan berisi tentang kinerja untuk rek karyawan internal, up karyawan internal, rek pbo, up pbo, rek chanel, up chanel, rek pengajuan, up pengajuan, rek pencairan bpo, up pencairan bpo, rek pencairan, up pencairan, rek rasio pencairan, up rasio pencairan, rek kontribusi bpo dan up kontribusi bpo.

#### **Kamis , 10 Januari 2019 (09.00-18.00)**

Hari ke lima belas, hari ini saya masih melanjutkan pekerjaan untuk membuat grafik. Hari ini saya membuat *soft procedure* untuk dashboard kinerja bpo yang berisi, jumlah cabang, jumlah pengguna aktif, rek input pengajuan, up input pengajuan, rek input survey, up input survey, rek pencairan, up pencairan, rek rasio pencairan dan up rasio pencairan untuk masing-masing wilayah yang ada.

*Soft procedure* untuk dashboard kinerja vendor yang berisi, jumlah cabang, jumlah pengguna aktif, rek input pengajuan, up input pengajuan, rek input survey, up input survey, rek pencairan, up pencairan, rek rasio pencairan dan up rasio pencairan untuk masing-masing wilayah yang ada.

#### **Jum'at , 11 Januari 2019 (09.00-18.00)**

Hari ke enam belas, saya masih melanjutkan pekerjaan untuk membuat grafik. Hari ini saya membuat *soft procedure* untuk dashboard produk yang berisi rek karyawan internal, up karyawan internal, rek pbo, up pbo, rek chanel, up chanel, rek pengajuan, up pengajuan, rek pencairan dan up pencairan untuk masing-masing produk yang ada seperti, kreasi, arum mikro, kreasi ultra mikro, kreasi multi guna, kreasi xspres loan, amanah, kca khusus, dan masih banyak lagi prodak yang ada. Dan juga membuat *soft procedure* untuk dashboard Realisasi VS Target OMZET dari Pengguna.

#### **Senin, 14 Januari 2019 (14.00-18.00)**

Hari ke tujuh belas, saya masih melanjutkan pekerjaan untuk membuat *soft procedure* untuk dashboad grafik. saya membuat *soft procedure* untuk produk dan Realisasi Vs Target OMZET dari Area dan dan Realisasi Vs Target OLS dari Area.

Setelah selesai mengerjakan semua *soft procedure*. Kemudian saya mencoba mengecek ulang *soft procedure* sebelum saya laporkan kepada ketua tim, setelah saya cek ulang dan saya rasa pekerjaan sudah tidak ada kesalahan kode*,* saya mengirimkan pekerjaan yang diberikan kepada ketua tim untuk diperiksa.

# **Selasa, 15 Januari 2019 (14.00-18.00)**

Hari ke delapan belas, dikarenakan ketua tim belum memberikan balasan tentang tugas yang saya kerjakan kemarin. Maka hari ini saya mencoba untuk membuat kode untuk memanggil *soft procedure* yang sudah dibuat. Dikarenakan saya masih belum tahu bagaimana cara memanggil *soft procedure* yang berada di SQL Server ke dalam visual studio. Maka dari itu saya mencari informasi dan tutorial bagaimana cara pemanggilannya.

Setalah mencari-cari informasi dan tutorial saya mencoba berbagai kode dari beberapa refrensi yang saya dapatkan, tetapi dalam pengerjaannya saya mengalami kendala karena refrensi yang saya dapatkan tidak berjalan sesuai dan mengalami kesalahan di kode yang sebelumnya saya buat. Jadi saya terus mencari informasi, tutorial, dan dokumen tentang *soft procedure* SQL Server. Hingga saya akhirnya berhasil menemukan bagaimana cara pemanggilan *soft procedure* ke visual studio. Setelah itu saya masih mengalami kendala lagi, dikarenakan *soft procedure* yang saya panggil tidak mengeluarkan hasil apapun. Pada akhirnya setelah saya mencari dokumen-dokumen dan tutorial yang berhubungan dengan *soft procedure* saya akhirnya bisa memperbaiki kesalahan tersebut.

#### **Rabu, 16 Januari 2019 (14.00-18.00)**

Hari ke sembilan belas, dikarenakan masih belum ada tugas lanjutan dari pembimbing lapangan. Saya belajar tentang bisnis analis dan juga tentang apa itu revolusi industri, yang diajarkan oleh salah satu karyawan PT.Skywowrx Indonesia (Ibu Umy).

Hal petama yang saya pelajari adalah apa itu SDLC (*System Developmen Life Cicle*), Ibu Umi menjelaskan secara singkat apa itu SDLC dan menjabarkan secara rinci tentang SDLC yang digunakan di PT. Skyworx dan juga Ibu Umi menceritakan tentang revolusi industri dan pengalamannya selama bekerja di PT.Skyworx maupun saat melakuakn pekerjaan di luar perusahaan. Setelah beberapa waktu Ibu umi menjelaskan tentang apa itu SDLC dan revolusi industri, Ibu umi menyarankan saya untuk mencari informasi lebih lanjut tentang apa itu SDLC dan revolusi industri untuk memperdalam pengetahuan tentang kedua hal tersebut.

# **Kamis, 17 Januari 2019 (14.00-18.00)**

Hari ke dua puluh saya tidak datang ke kantor, dikarenakan saya mendapat instruksi dari pembimbing lapangan untuk mengikuti pembimbing lapangan untuk bertemu dengan pelanggan di tempat perusahaan pelanggan tersebut untuk mengkonfirmasi kebutuhan sistem pada *mobile*, jadi saya tidak menuju ke kantor melainkan ke pegadaian.

Dalam pertemuan ini pembimbing lapangan dan ketua tim bertemu dengan pihak pelanggan dan divisi pengembang *mobile platform*. Dalam pertemuan ini saya hanya mendengarkan pembicaraan antara pihak pelanggan, pengembang web (tempat KP), dan pengembang mobile platfrom. Selama berjalannya pertemuan, saya tidak begitu bisa mengikuti alur pembicaraannya dikarenakan sistem yang dikembangkan sudah jauh berjalan sebelum saya bergabung dalam proyek pegadaian tersebut, yang saya tangkap dalam selama pembahasan adalah pihak pengembang *mobile*

*platfrom* memerlukan penyelarasan API antara *platfrom* web dan *mobile*, dalam suatu fungsi yang harus dilakukan oleh *mobile*.

# **Jum'at, 18 Januari 2019 (14.00-18.00)**

Hari ke dua puluh satu saya tidak datang ke kantor, dikarenakan saya mendapat instruksi dari pembimbing lapangan untuk mengikuti pembimbing lapangan untuk bertemu dengan pelanggan di tempat perusahaan pelanggan tersebut untuk mendemonstrasikan perkembangan web yang sedang dikerjakan oleh PT.Skyworx Indonesia untuk pegadaian, jadi saya tidak menuju ke kantor melainkan ke pegadaian.

Dalam pertemuan kali ini saya hanya mendengarkan dan melihat ketua tim dan tim mendemonstarsikan perkembangan web yang sedang dikerjakan kepada pelanggan.

## **Senin, 21 Januari 2019 (09.00-17.00)**

Hari ke dua puluh dua, saya mendapatkan balasan dari ketua tim tentang *soft procedure* yang saya buat. *Soft procedure* yang saya buat ternyata tidak sesuai dengan yang diharapkan oleh ketua tim. Jadi ketua tim mengajari saya lagi tentang *soft procedure*, *cursor*, perulangan, dan pemenggalan kode yang benar.

Setelah ketua tim mengajarkan bagaimana pembuatan *soft procedure* yang benar. Untuk itu saya harus memperbaiki *soft procedure* yang sudah saya buat dulu.

#### **Selasa, 22 Januari 2019 (09.00-17.00)**

Hari ke dua puluh tiga, saya memulai memperbaiki *soft procedure*, saya mencoba memperbaiki struktur *soft procedure* mulai dari aktifitas seluruh pengguna dan kinerja. Dalam pengerjaannya saya mengalami kendala dimana *soft procedure* yang sudah saya buat jadi tidak dapat dipanggil melalui visual studio. Jadi saya mencari apakah yang salah dengan *soft procedure* yang saya buat. Setelah saya menemukan ternyata saya harus

mengubah pemanggilannya menjadi 'text/javascript' '\$(document).ready(function ()'

#### **Rabu, 23 Januari 2019 (09.00-17.00)**

Hari ke dua puluh empat, saya melanjutkan memperbaiki *soft procedure* untuk kinerja bpo dan kinerja vendor. Pada saat menelusuri kesalahan kode pada *soft procedure* yang ternyata kesalahan tersebut disebabkan oleh adanya kode yang salah penulisan.

#### **Kamis, 24 Januari 2019 (09.00-17.00)**

Hari ke dua puluh lima, saya melanjutkan memperbaiki *soft procedure* untuk dashboard produk dan Realisasi VS Target OMZET dari Pengguna.

#### **Jum'at, 25 Januari 2019 (09.00-17.00)**

Hari ke dua puluh enam, saya melanjutkan memperbaiki *soft procedure* untuk dashboard Realisasi Vs Target OMZET dari Area dan Realisasi Vs Target OLS dari Area.

#### **Senin, 28 Januari 2019 (09.00-17.00)**

Hari ke dua puluh tujuh, saya memeriksa secara keseluruhan *soft procedure* yang sudah saya buat. Dalam pemeriksaan yang saya lakukan saya menemukan beberapa bagian yang masih tidak sesuai dengan hasil yang di inginkan. Untuk itu saya memperbaiki lagi *soft procedure* hingga hasil keluaran sesuai dengan yang diinginkan.

Kemudian saya kembali memeriksa *soft procedure* satu per satu dan secara keseluruhan saya periksa, hingga hasil keluaran dari *soft procedure* sesuai dengan tabel-tabel dalam basis data.

#### **Selasa, 29 Januari 2019 (09.00-17.00)**

Hari ke dua puluh delapan, saya berencara untuk mengirimkan hasil pekerjaan saya kepada ketua tim untuk di periksa kemabali, tetapi ada beberapa berkas dari *soft procedure* yang hilang atau tidak bisa di buka kembali. jadi saya rasa kemungkinan besar terkena virus atau trojan yang menyerang berkas *soft procedure*. Dan untuk itu saya harus membuat ulang beberapa *soft procedure* baru untuk mengganti berkas yang hilang atau tidak bisa di buka tersebut.

#### **Rabu, 30 Januari 2019 (09.00-17.00)**

Hari ke dua puluh sembilan, setelah saya selesai membuat ulang *soft procedure* yang hilang, saya mengirimkanya ke ketua tim untuk di periksa kemabali. Sambil mengunggu balasan dari ketua tim, saya mencoba memeriksa ulang pekerjaan yang sudah saya kerjakan. Sekalian mengerjakan laporan kerja praktek.

## **Kamis, 31 Januari 2019 (09.00-17.00)**

Hari ke tiga puluh, saya mendapat balasan dari ketua tim, bahwa *soft procedure* yang saya kerjakan sudah cukup baik tetapi untuk kerapian kode dan *query* masih perlu di rapikan. Jadi hari ke tiga puluh ini saya merapikan kode, *query* dan menghilangkan komen-komen kode yang tidak diperlukan, yang terdapat di *soft procedure* agar mudah di baca dan enak dilihat.

#### **Jum'at, 2 Januari 2019 (09.00-17.00)**

Hari ke tiga puluh satu, dikarenakan besok adalah hari terakhir saya melakukan kerja praktek di tempat PT.Skyworx Indonesia. Saya mulai menyusun berkas-berkas yang sekiranya akan saya butuhkan untuk menyelesaikan kerja prakterk di tempat tersebut. Jadi hari terakhir saya tidak lupa atau keliru dalam keperluan pemberkasan dari perusahan.

# **Senin, 4 Febuari2019 (09.00-17.00)**

Hari ke tiga puluh dua. Dikarenakan hari ini merupakan adalah hari terakhir saya melakukan kerja praktek di persushaan PT. Skyworx Indonesia ini, maka dari itu saya mempersiapkan berkas-berkas yang akan diperlukan dari perusahaan tersebut, yang terdiri dari surat penilaian, surat pernyataan bahwa sudah menyelesaikan kerja praktek di PT. Skyworx Indonesia, dan tanda tangan untuk lembar pengesahan dalam laporan kerja praktek.

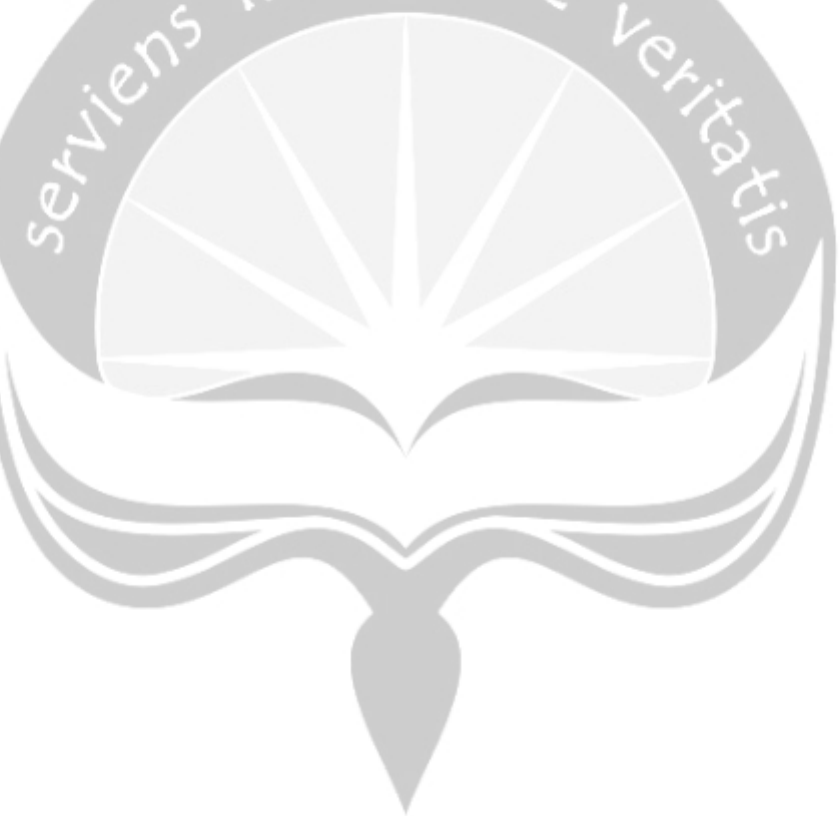

# <span id="page-25-0"></span>**2.2. Hasil Pejerjaan Secara Umum**

Berdasarkan yang sudah saya kerjakan yaitu dashboard. Hasil yang saya kerjakan adalah sebuah sistem laporan berbentuk grafik, yang dimana sistem ini akan menampilkan hasil laporan. Dimana grafik ini bisa di unduh dalam bentuk gambar atau berkas aslinya (menghasilkan suatu berkas berekstensi \*.jpg, \*npg, ,\*.csv , atau \*.xls). selain itu saya juga mengerjakan untuk halaman informasi tentang pasal-pasal yang digunakan atau berlaku dalam perpegadaian.

Teknologi yang digunakan untuk membantu membangun sistem laporan dashboard ini adalah *highchart*. *Highchart* adalah sebuah teknologi untuk membuat grafik java skrip interaktif yang dibuat oleh Highsoft untuk membuat grafik dengan javascript. Dalam pembuatannya memerlukan javascript *library* berupa jQuery

Dashboard ini akan digunakan untuk menampilkan laporan data untuk :

- 1. Aktivitas Pengguna
- 2. Kinerja
- 3. Kinerja BPO
- 4. Kinerja Vendor
- 5. Produk
- 6. Realisasi Vs Target Omzet dari Pengguna
- 7. Realisasi Vs Target Omzet by Area
- 8. Realisasi Vs Target Osl by Area

# <span id="page-26-0"></span>**2.3. Bukti Hasil Pekerjaan**

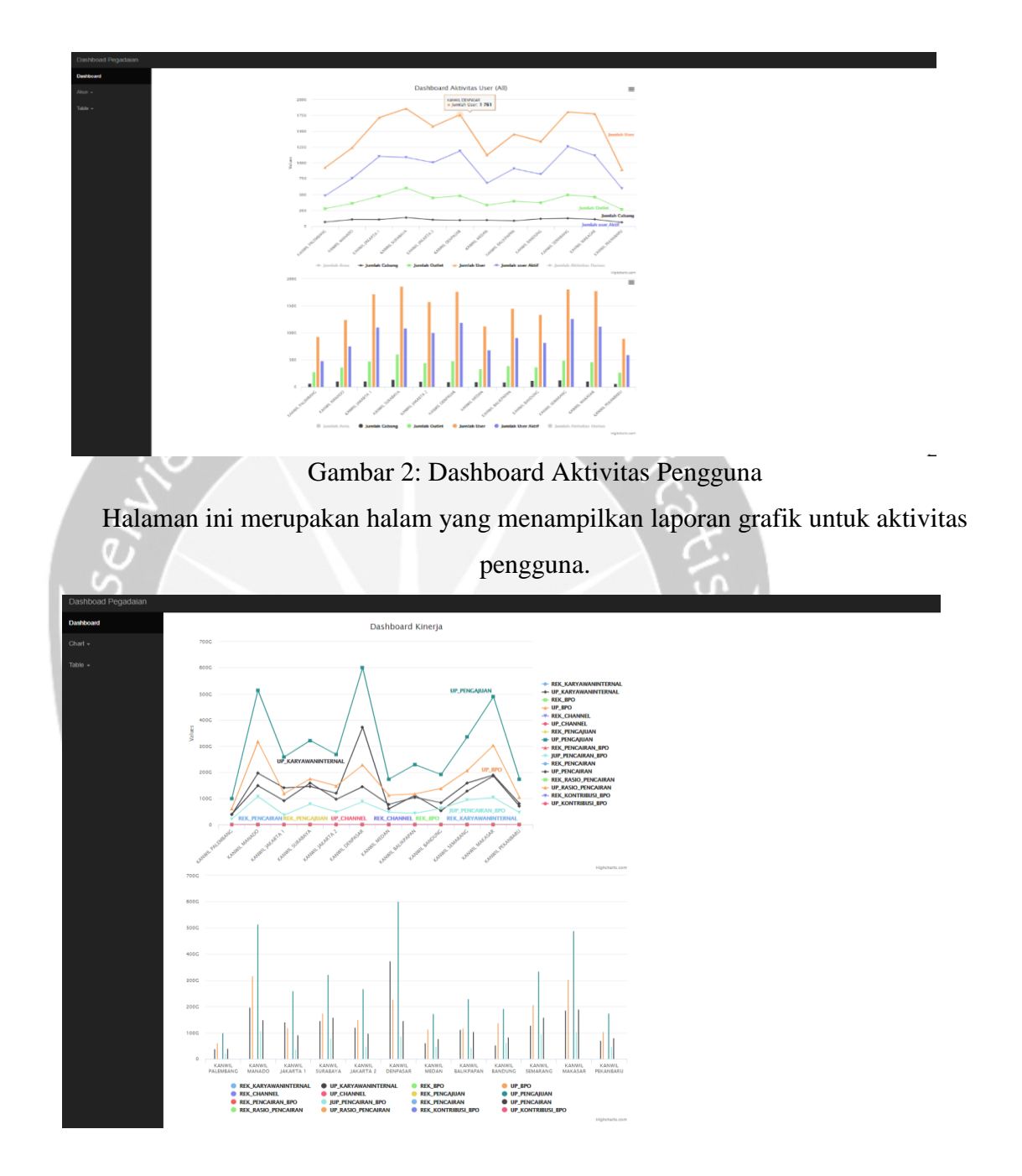

Gambar 3: Dashboard Kinerja

Halaman ini merupakan halam yang menampilkan laporan grafik untuk Kinerja.

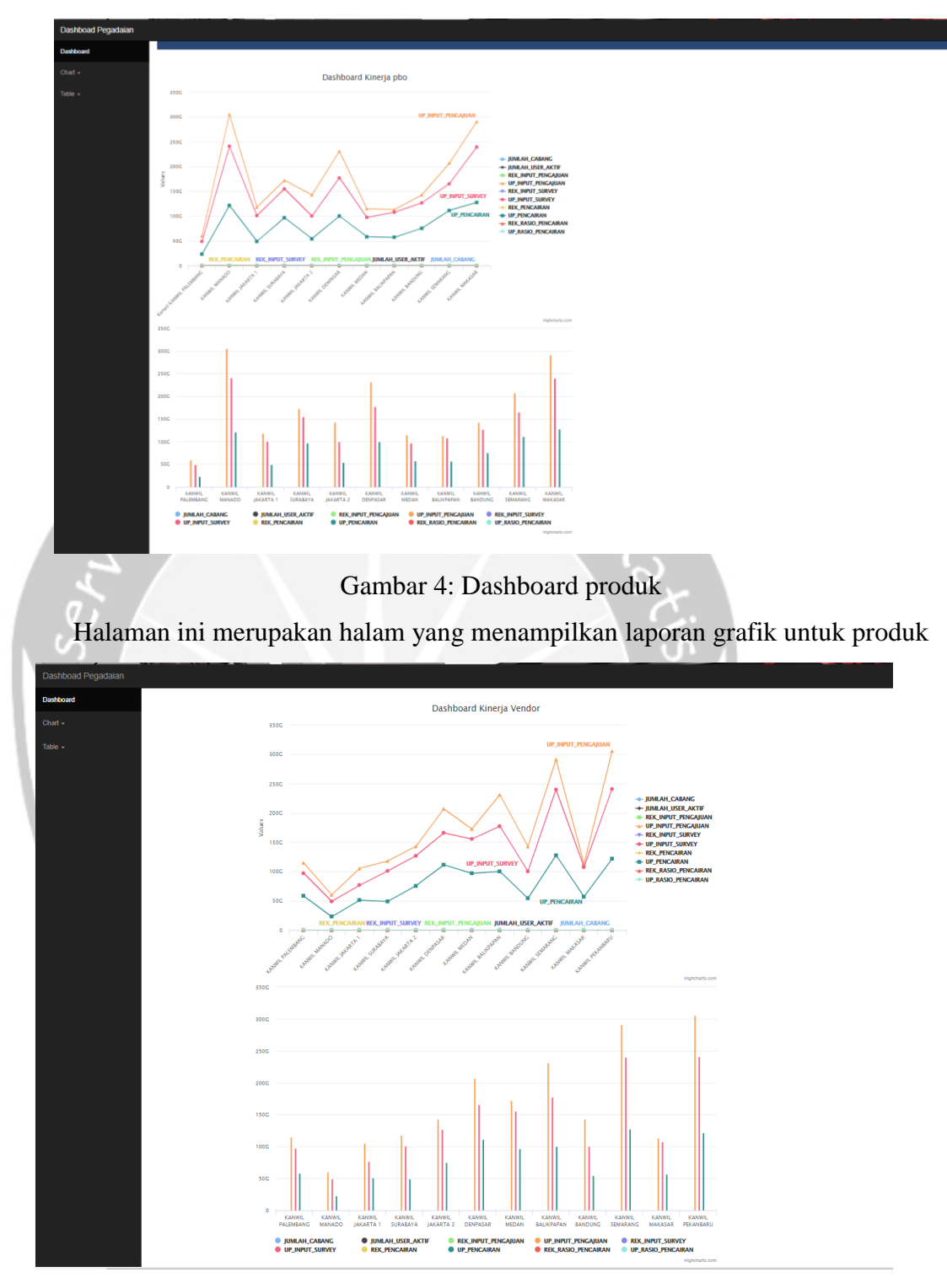

Gambar 5: Dashboard Kinerja Vendor

Halaman ini merupakan halam yang menampilkan laporan grafik untuk Kinerja vendor.

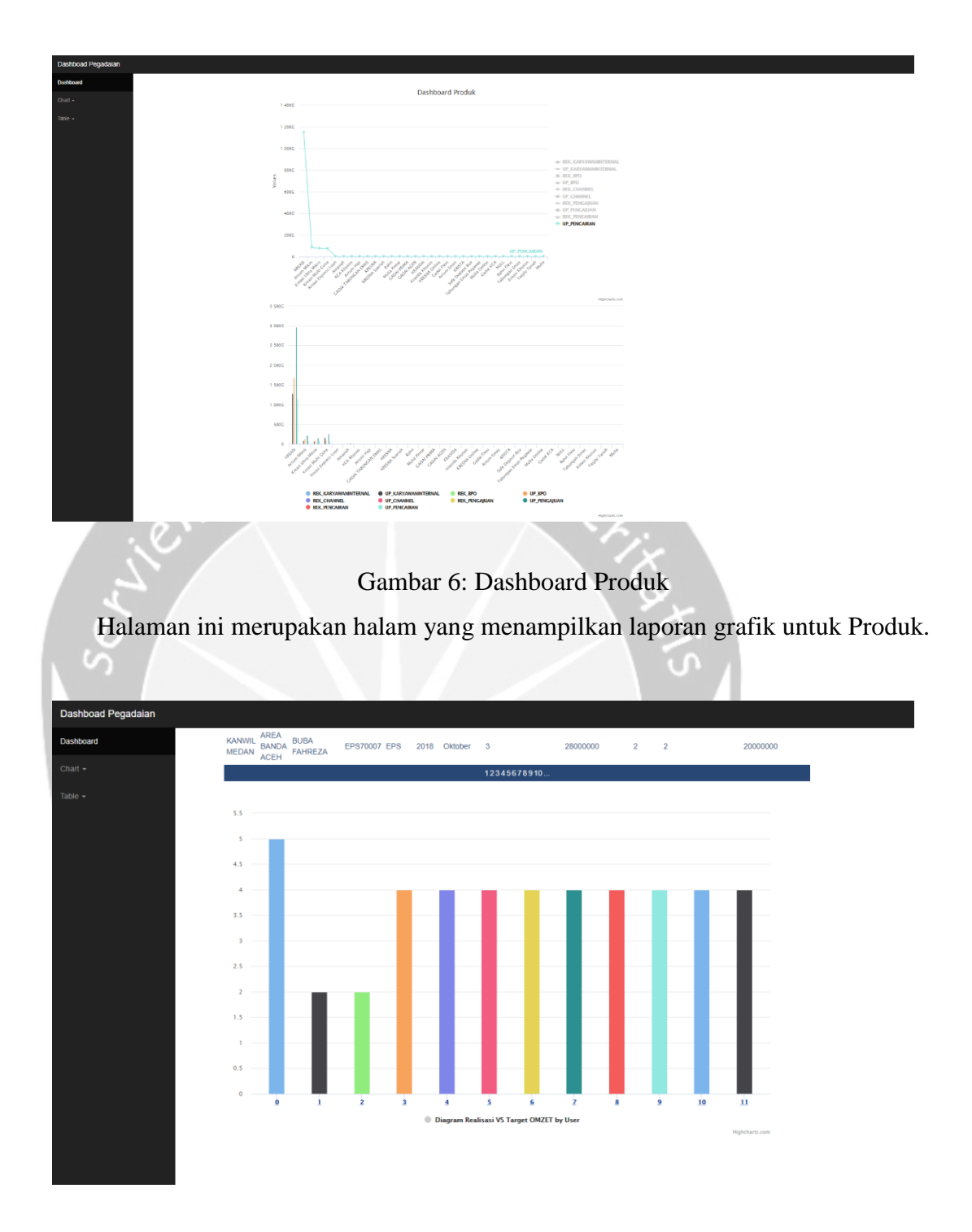

Gambar 7: Dashboard Realisasi Vs Target Omzet dari Pengguna Halaman ini merupakan halam yang menampilkan laporan grafik untuk Realisasi Vs Target Omzet dari Pengguna.

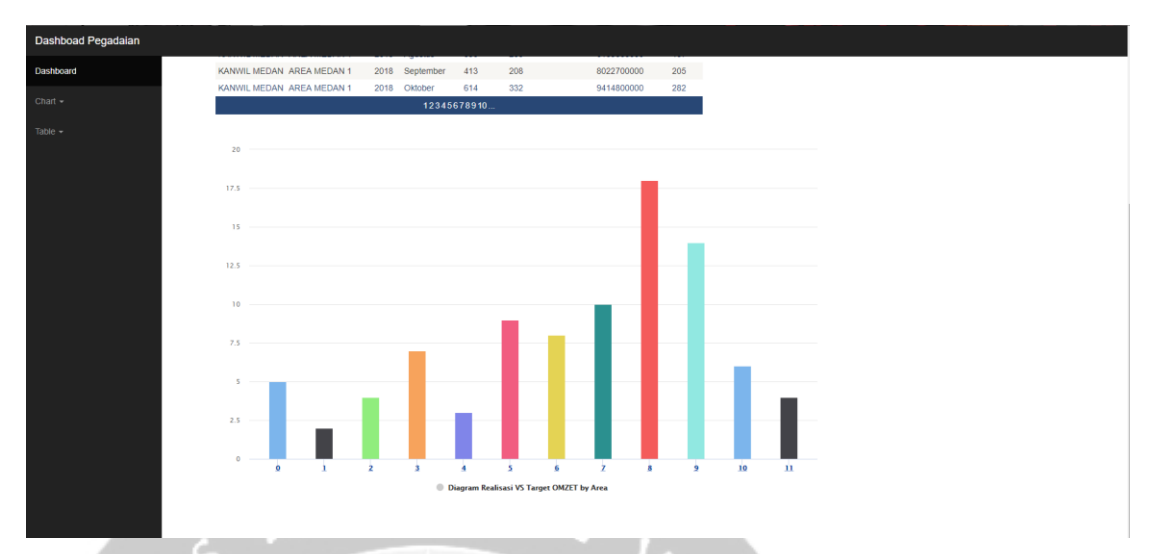

Gambar 8: Dashboard Realisasi Vs Target Omzet by Area

Halaman ini merupakan halam yang menampilkan laporan grafik untuk Realisasi Vs

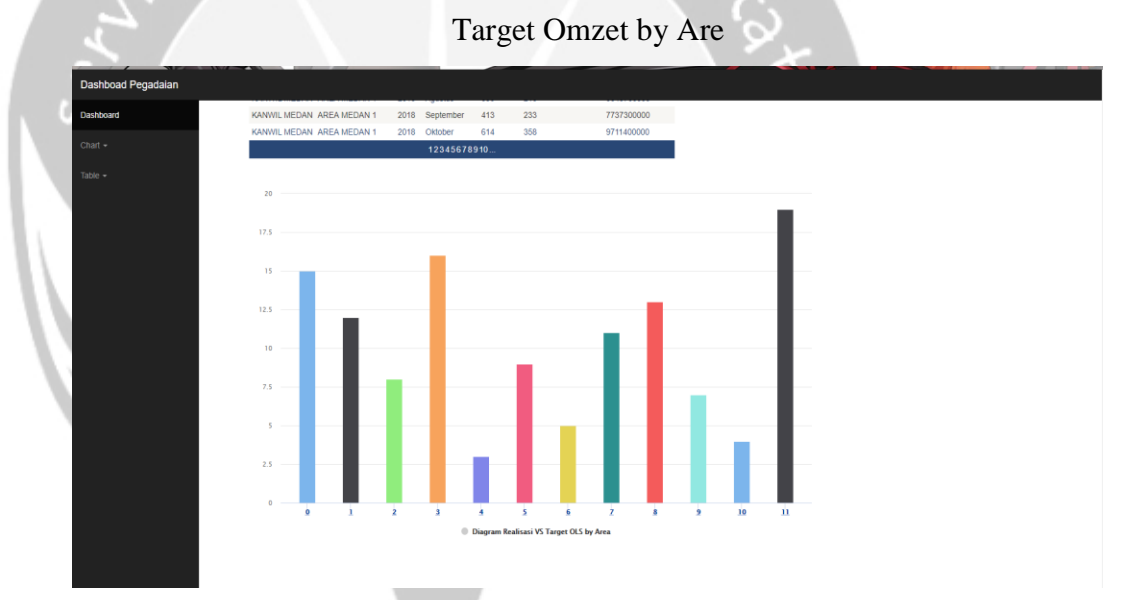

Gambar 9: Dashboard Realisasi Vs Target OLS by Area Halaman ini merupakan halam yang menampilkan laporan grafik untuk Realisasi Vs Target OLS by Area.

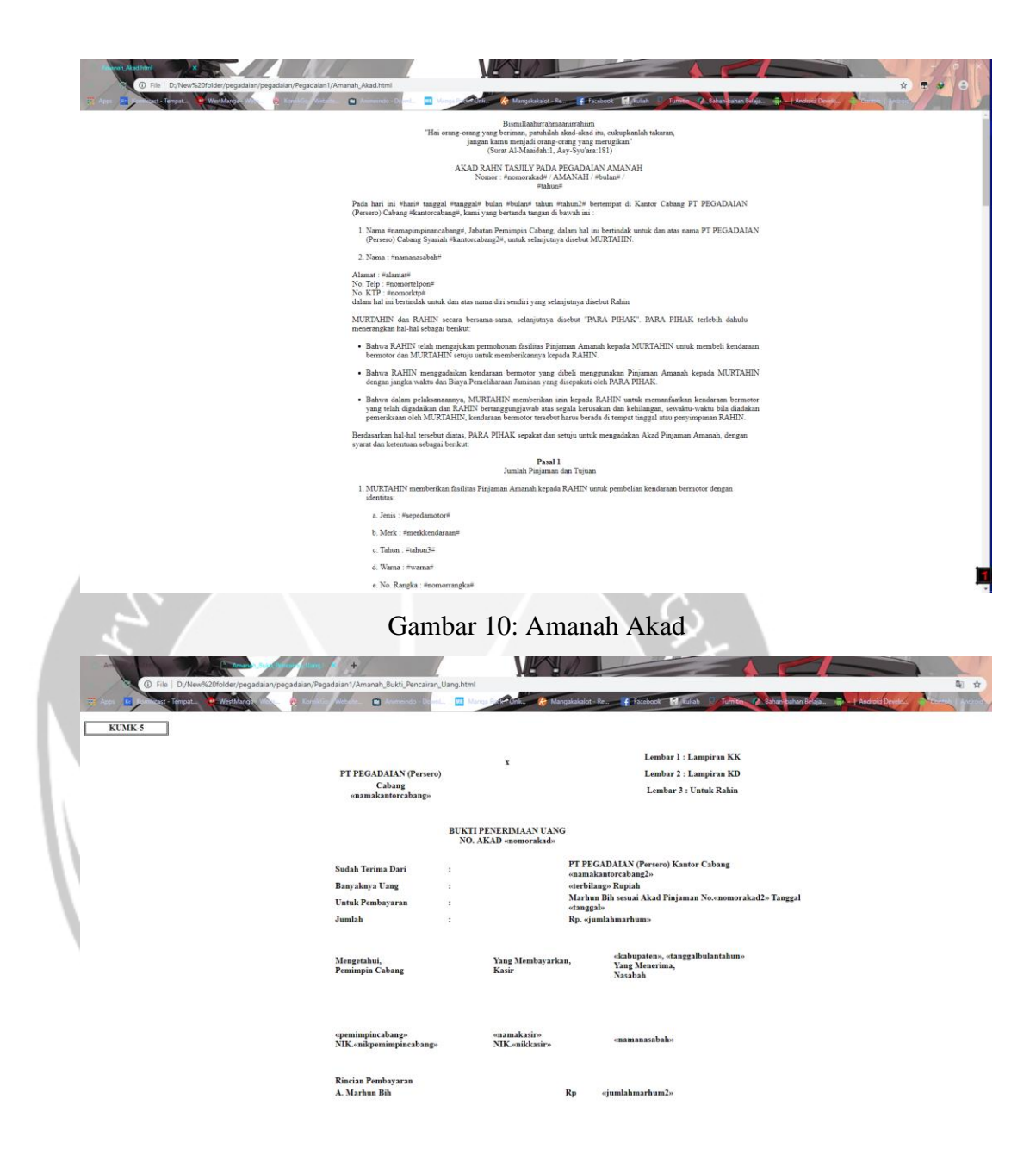

Gambar 11: Amanah Bukti Pencairan Uang

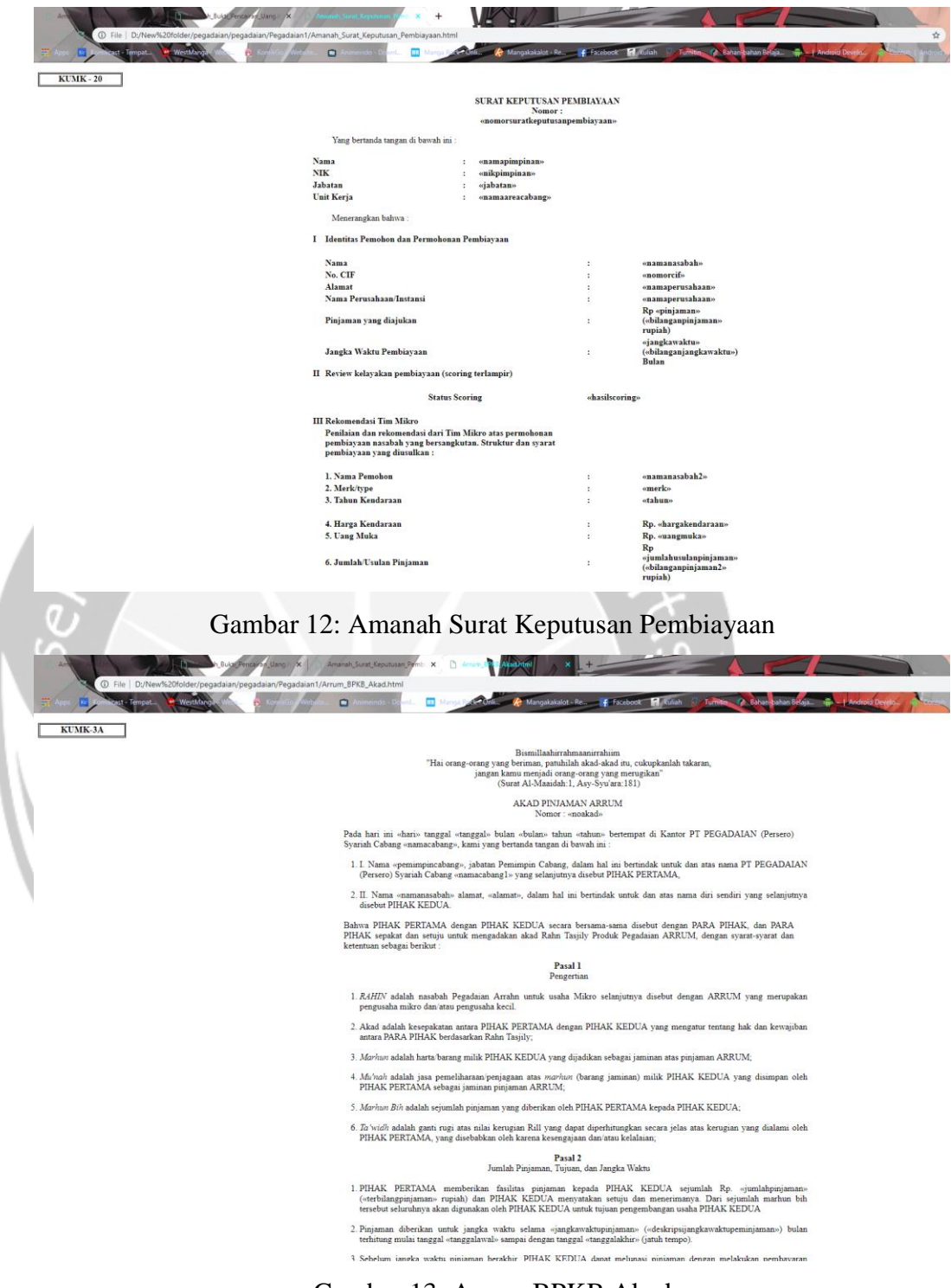

Gambar 13: Arrum BPKB Akad

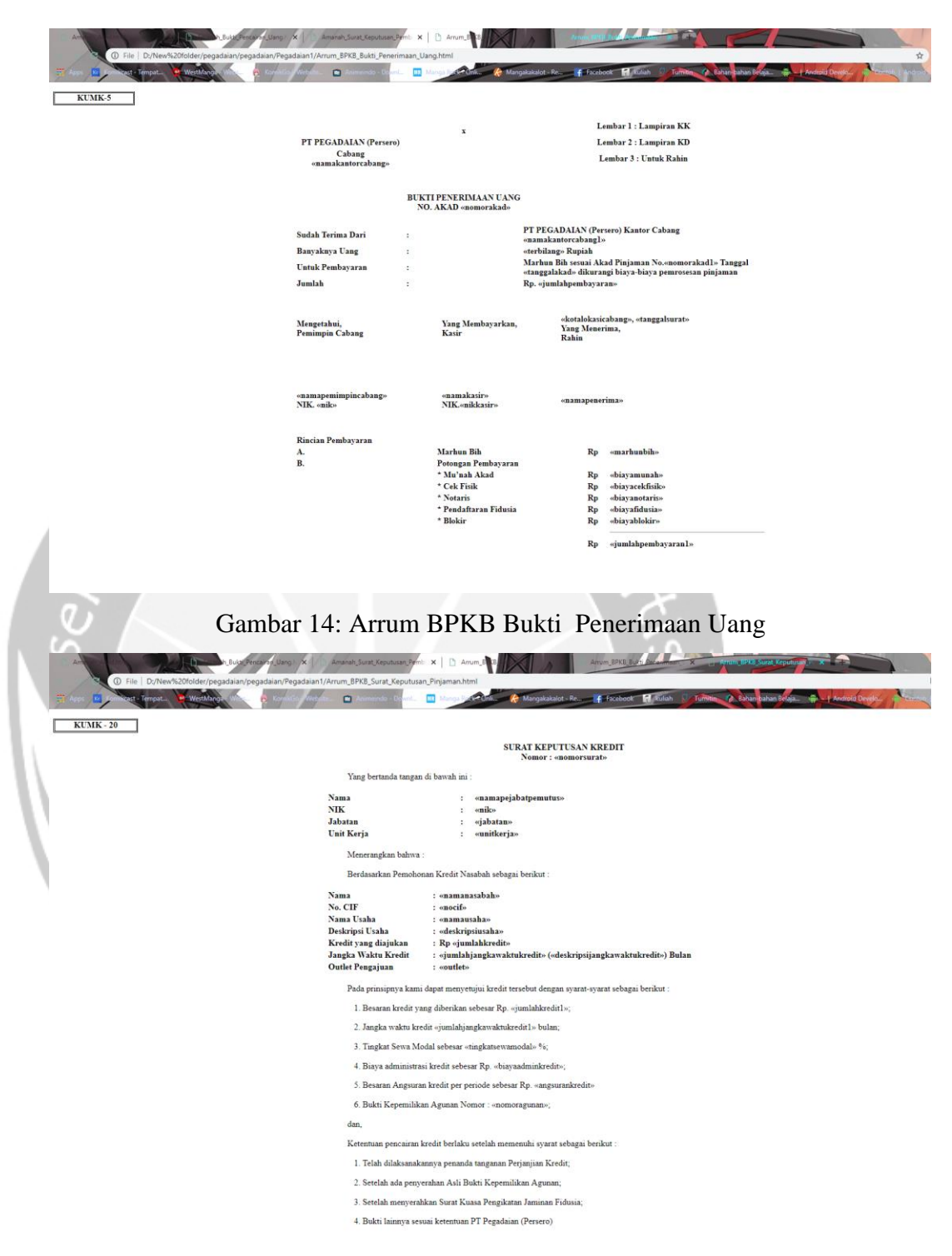

Gambar 15: Arrum BPKB Surat Keputusan Pinjaman

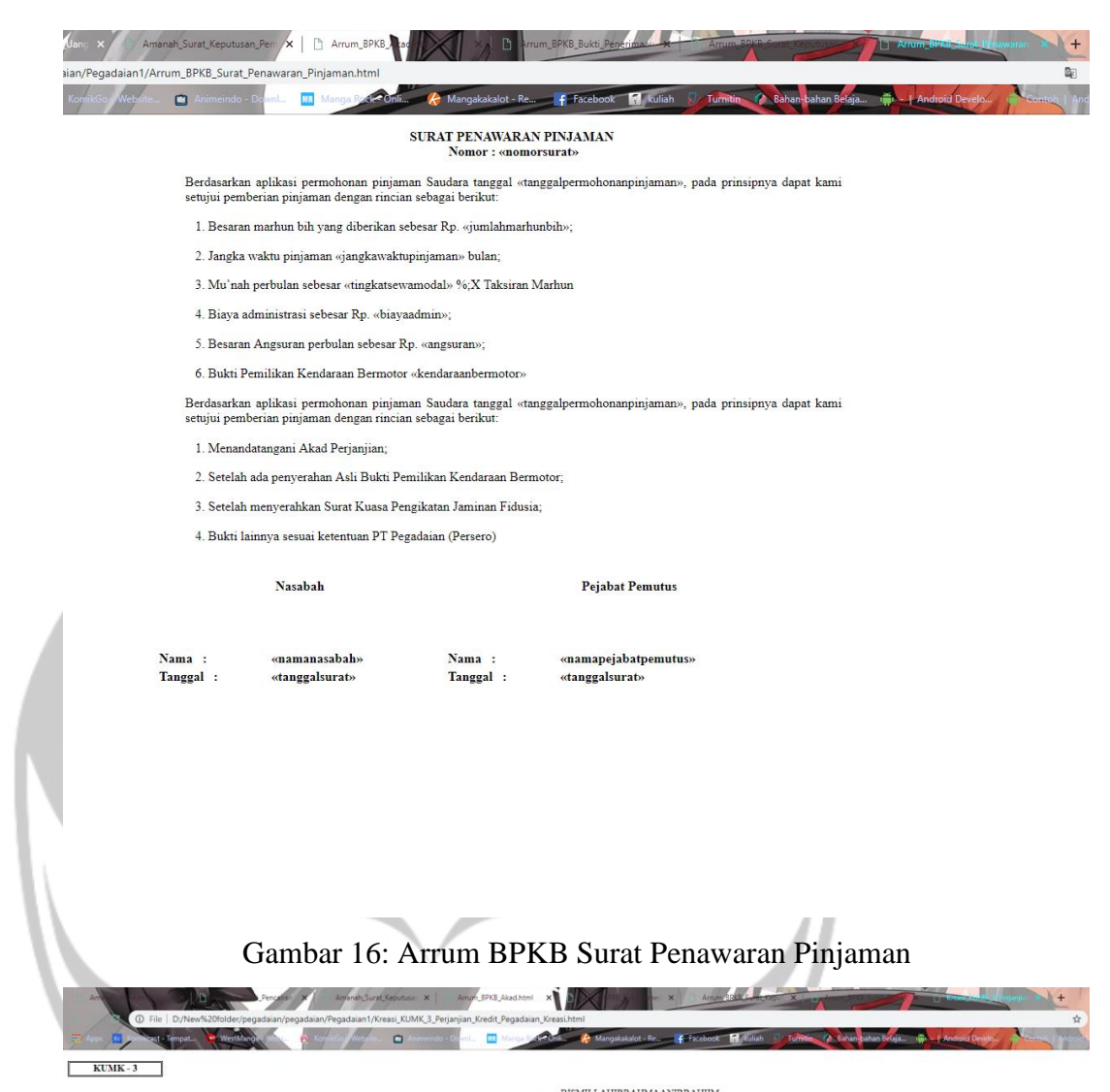

#### $\begin{array}{c} \text{BISMILIAHIRRAHMAANIRRAHIM}\\ \text{PERJANJIAN KREDIT PEGADAIAN KREASI} \end{array}$

.<br>Pada hari ini «hari» tanggal «tanggal» bulan «bulan» tahun «tahun» bertempat di Kantor Cabang», kami yang bertanda tangan di bawah ini:

The Samuel Community of Samuel Community Cabang, dalam hal ini bertindak untuk dan atas nama PT Pegadaian (Persero) «cabang)», yang selanjurnya disebut PIHAK PERTAMA.

- II. Nama «namanasabah», alamat, «alamat», dalam hal ini bertindak untuk dan atas nama diri sendiri / perusahaan vang sava
- Nama (namanasaoan), atamat, (naamat), c<br>pimpin:<br>Nama Perusahaan : (namaperusahaan)<br>Alamat Perusahaan : «alamatperusahaan)<br>yang selanjutnya disebut PIHAK KEDUA.

Bahwa antara PARA PIHAK sepakat dan setuju untuk mengadakan Perjanjian Kredit, dengan syarat-syarat dan ketentuan sebagai berikut:

#### Pasal 1<br>Jumlah Kredit dan Tujuan

- $\label{thm:main} \begin{minipage}[t]{0.9\textwidth} \begin{minipage}[t]{0.9\textwidth} \begin{minipage}[t]{0.9\textwidth} \begin{minipage}[t]{0.9\textwidth} \begin{minipage}[t]{0.9\textwidth} \begin{minipage}[t]{0.9\textwidth} \begin{minipage}[t]{0.9\textwidth} \begin{minipage}[t]{0.9\textwidth} \begin{minipage}[t]{0.9\textwidth} \begin{minipage}[t]{0.9\textwidth} \begin{minipage}[t]{0.9\textwidth} \begin{minipage}[t]{0.9\textwidth} \begin{minipage}[t]{0.9\textwidth} \begin{min$
- 2. Dari sejumlah uang tersebut seluruhnya akan digunakan oleh PIHAK KEDUA untuk tujuan Usaha / Modal Kerja.

#### Pasal 2<br>Jangka Waktu

- 1. Kredit diberikan untuk jangka waktu selama «jangkawaktu» («bilanganjangkawaktu») bulan terhitung mulai tanggal<br>«tanggalmulai» sampai dengan tanggal «tanggaljatuhtempo» (jatuh tempo).
- 2. Bilamana PIHAK KEDUA dinyatakan pailit oleh Pengadilan Negeri maka PIHAK PERTAMA berhak secara sepihak menyatakan jangka waktu kredit berakhir pada saat itu dan PIHAK KEDUA wajib melunasi kreditnya.
- 3. Berakhirnya jangka waktu kredit sebagaimana dimaksud dalam ayat (1) tidak berarti kredit secara otomatis menjadi lunas jida PIHAK KEDUA belum melakukan pelunasan secara nyata.
- 

#### Pasal 3<br>Jaminan Pelunasan Kredit

- 1. PIHAK KEDUA menyerahkan barang miliknya sebagai jaminan pelunasan kredit secara fidusia dan secara gadai sesuai antara lain secara gadai sesuai lampiran 1 dan lampiran 2 yang merupakan bagian tidak terjasilan dari Perja
- 2. Bahwa barang jaminan sebagaimana dimaksud pada ayat (1) diatur dalam lampiran yang merupakan satu kesatuan dengan<br>Perjanjian Kredit ini.
- 3. Bahwa barang jaminan yang dimaksud pada ayat (1) tersebut tidak sedang dalam status jaminan hutang dan atau akan<br>dijadikan jaminan hutang kepada pihak lain, serta tidak sebagai objek sengketa.

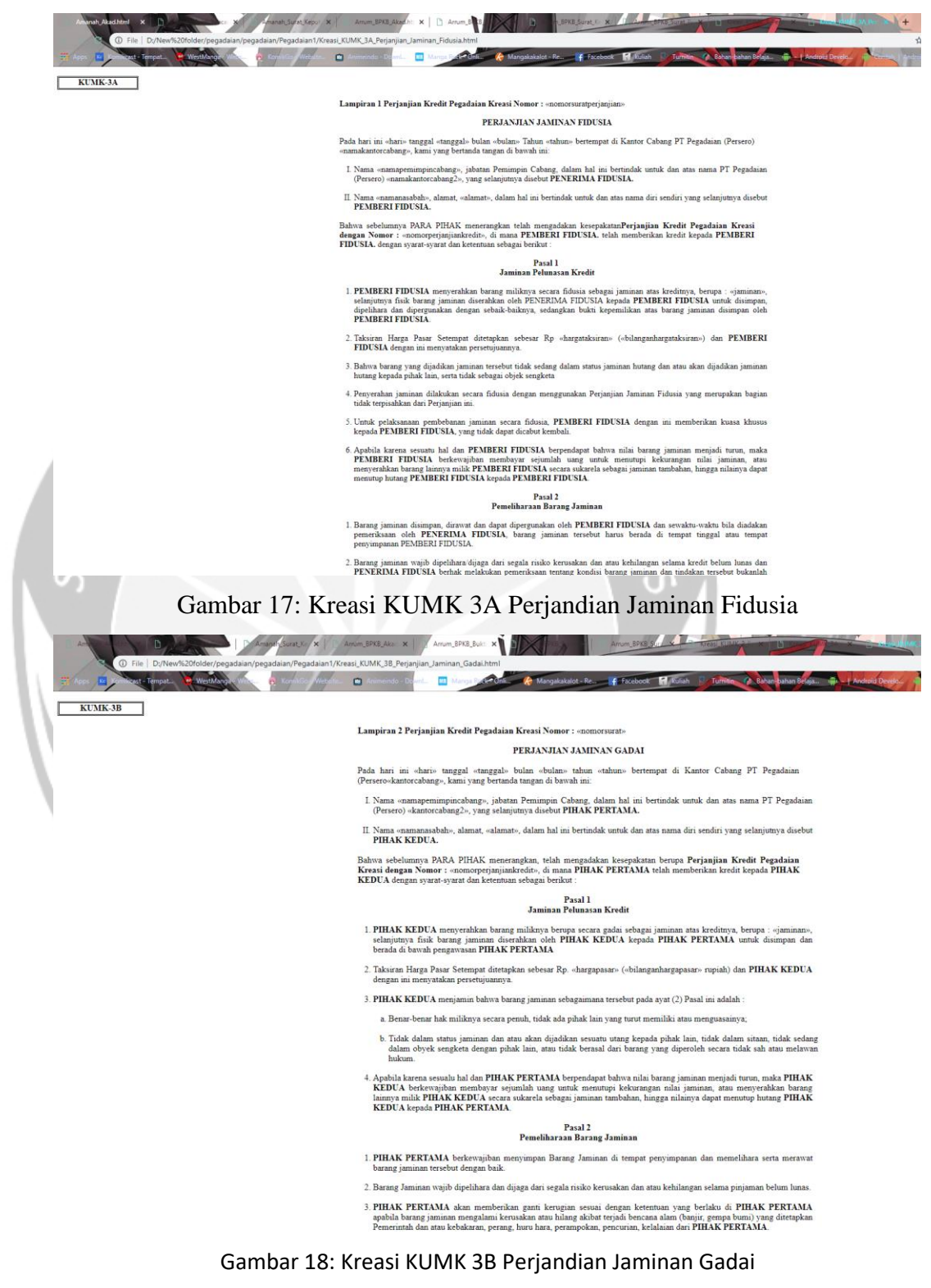

# Gambar : Kreasi KUMK 3 Perjanjian Kredit Pegadaian Kreasi

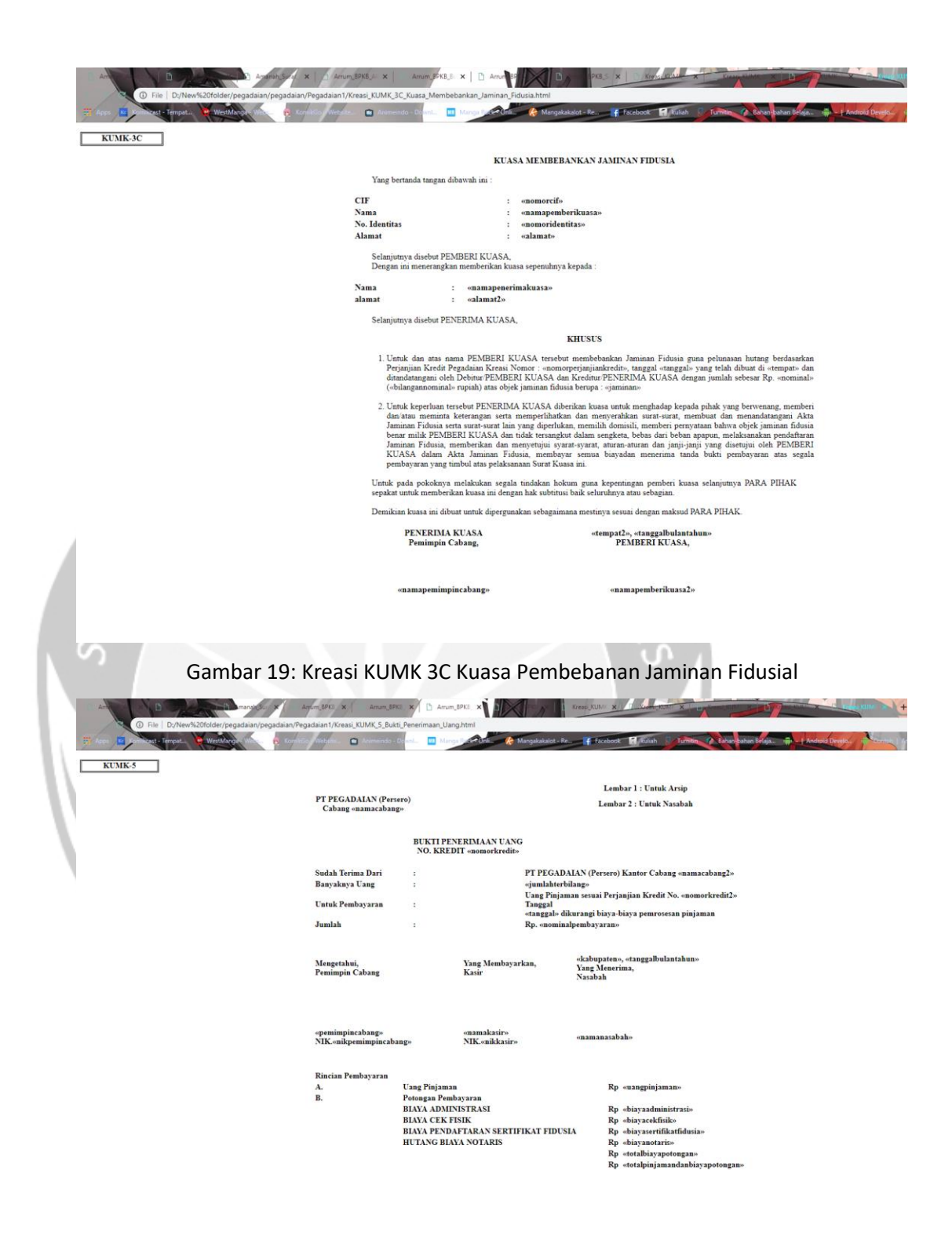

Gambar 20: Kreasi KUMK 5 Bukti Penerimaan Uang

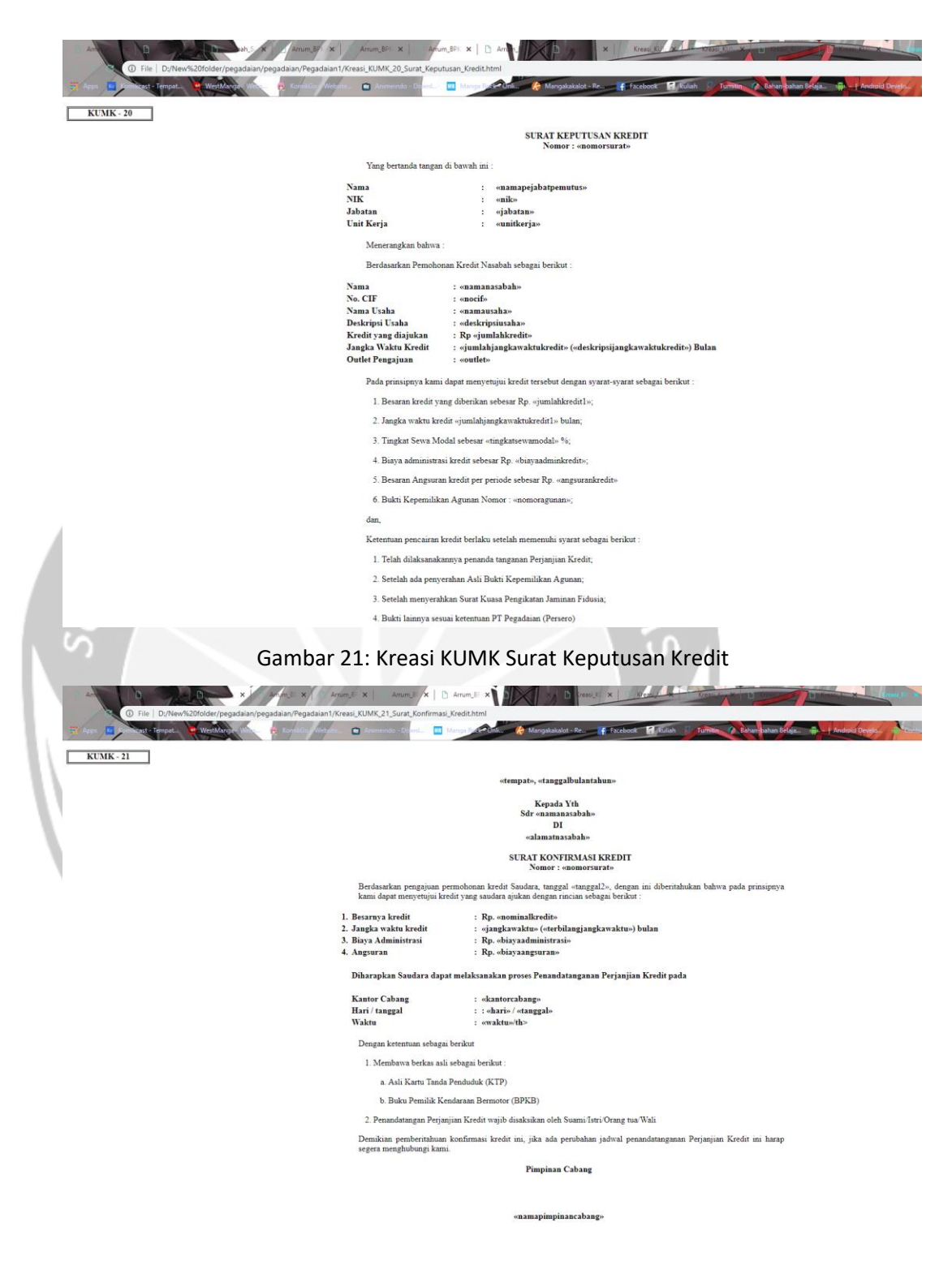

Gambar 22: Kreasi KUMK 21 Surat Komfirmasi Kredit

# **BAB III HASIL PEMBELAJARAN**

#### <span id="page-37-1"></span><span id="page-37-0"></span>**3.1. Manfaat Kerja Praktek**

Selama menjalankan kerja praktek di PT.Skyworx Indonesia, saya merasakan bayak hal yang bermanfaat bagi saya. Ada banyak manfaat yang saya dapatkan, yaitu sikap Selama saya kerja praktek, saya belajar bagaimana bersikap dan menanggapi dalam saat bekerja, terhadap pegawai kantor yang berada di PT.Skyworx Indonesia maupun pada saat mengikuti metting di tempat pelanggan. Selain itu kerjasama, dalam hal ini saya bekerja tidak sendiri melainkan diikut sertakan dalam tim yang sedang mengerjakan salah satu proyek, yaitu sistem berbasis web untuk salah satu pegadaian di Jakarta. Disini saya belajar dalam sisi *coding* menggunakan (.net) dan juga belajar tentang bagaimana bisnis analisi bekerja. Dari kerja sama ini saya belajar tentang bagaimana membangun sebuah sistem menggunakan .net dan bagaimana bekerja dalam sebuah tim selain itu saya juga belajar dalam sisi bisnis analisi.

# <span id="page-37-2"></span>**3.2. Penerapan Ilmu Kerja Praktek**

Ilmu yang dapat saya terapkan dalam kerja praktek ini cukup banyak di antaranya adalah materi tentang Pemrograman visual, pemrograman web, dan basis data. Bahasa yang digunakan untuk melakukan pengembangan aplikasi yaitu C#, CSS dan JS. Dari dasar – dasar pelajaran yang di dapat saat kuliah sungguh diterapkan, namun dalam versi yang lebih professional.

Pemrograman visual adalah mata kuliah yang mempelajari bagaimana membuat sebuah aplikasi sederhana menggunakan C#. pengemlompokan berbagai tipe pengerjaan, mulai dari *control*, *entity*, dan *form*. Hampir keseluruhan materi yang dipelajari di kampus saya gunakan

untuk mendukung dalam kerja praktek yang saya jalani untuk membuat dashboard untuk laporan pegadaian ini.

Mata kuliah Basis data juga diterapkan pada saat saya mengerjakan dashboard untuk laporan pegadaian dengan menggunakan *Soft proceduree* SQL. Penerapan yang digunakan tidak jauh berbeda dengan saat di kampus. Perbedaannya pada di kantor saya menggunakan SQL Server dan dipadukan

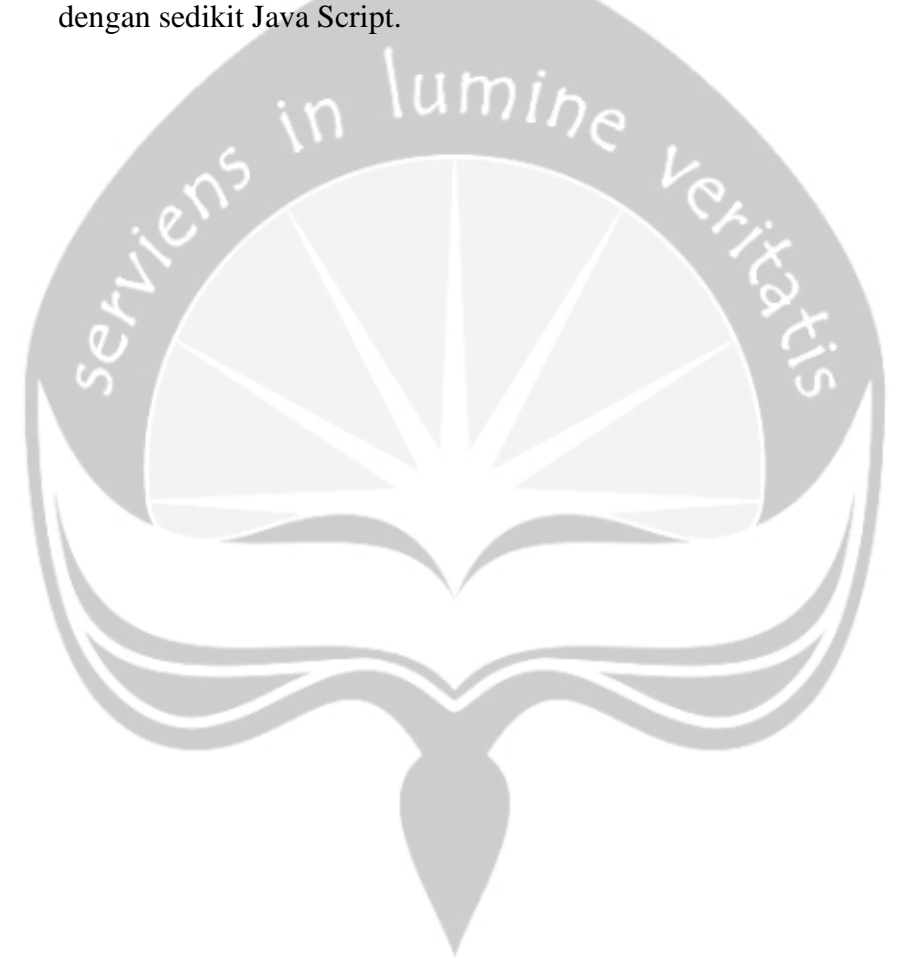

# **BAB IV KESIMPULAN**

<span id="page-39-0"></span>Kerja praktek tidak hanya datang ke dalam suatu instansi dan asal mengerjakan tugas yang di dapatkan disana. Namun juga sebagai tempat kita memahami dunia kerja orang – orang yang bergerak dalam bidang Teknologi Informasi (TI). Selain itu juga untuk lebih mengenal sekitar seperti pergaulan dan kerja sama tim yang belum tentu didapatkan saat berkuliah di kampus. Teknologi yang digunakan oleh intansi atau perusahaan pun menjadi pengetahuan kita akan luasnya bidang teknlogi informasi yang luar biasa. Karena banyak sekali yang dapat kita temui pada instansi atau perusahaan tersebut.

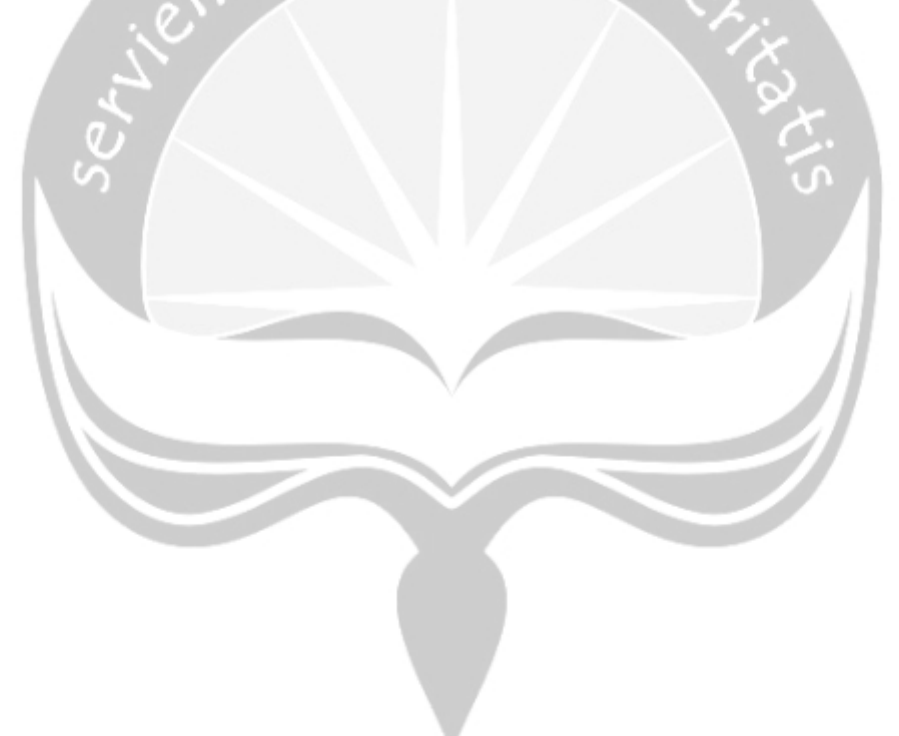

# <span id="page-40-0"></span>**LAMPIRAN**

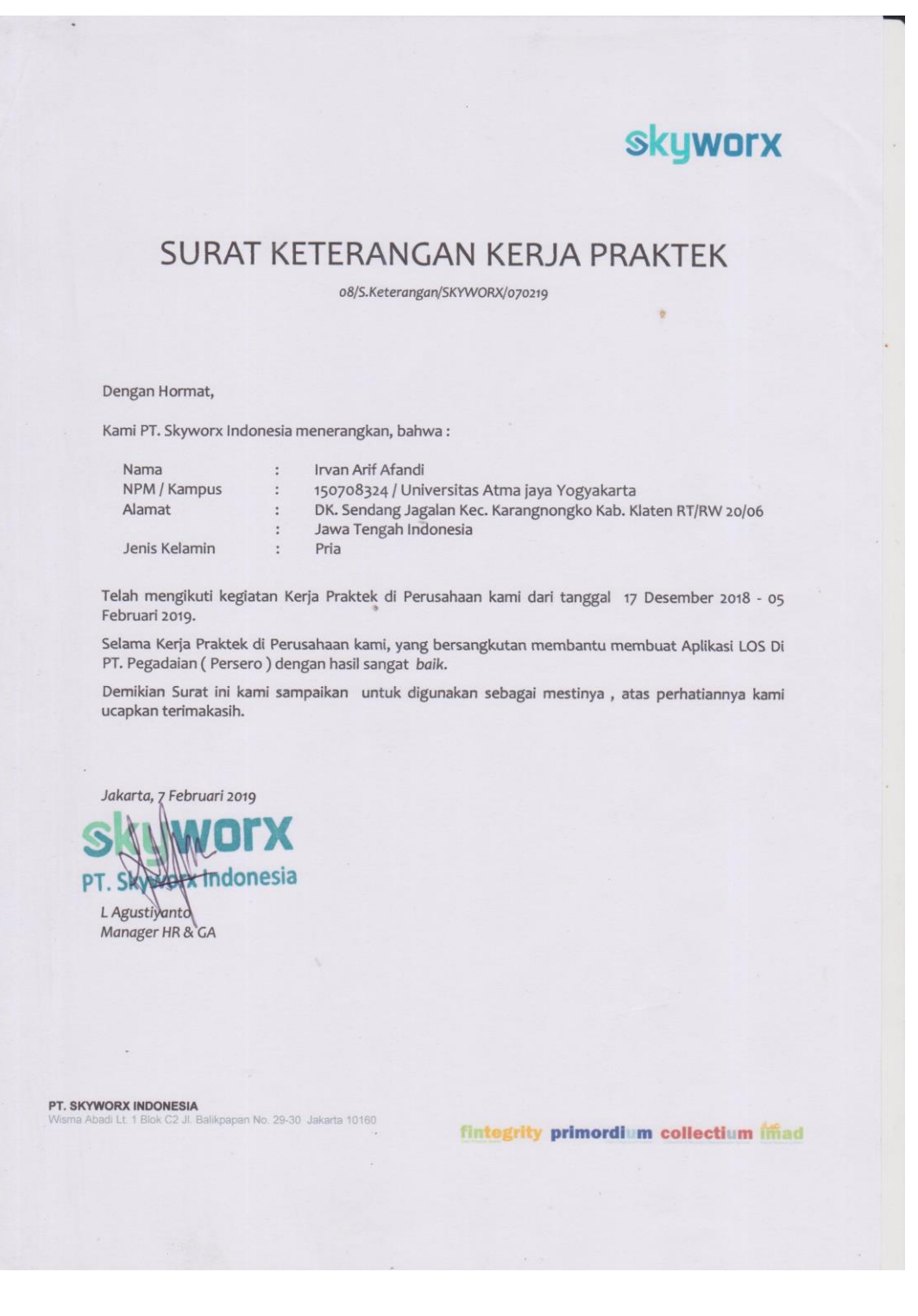

#### FORM PENILAIAN KERJA PRAKTEK

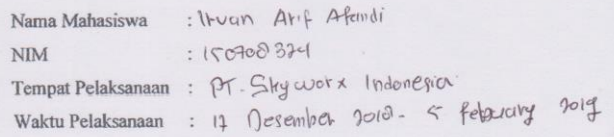

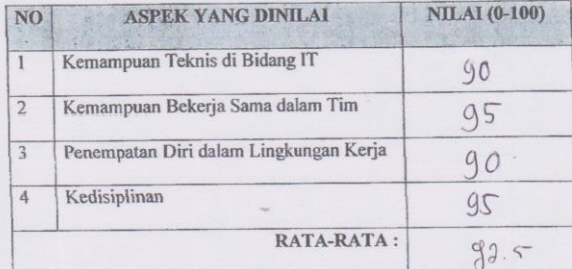

Komentar:

 $\ddot{\phantom{a}}$  :

Kemampuan sudah baik, ditingkartkan teknologi permograman young terupolate.

Nama Pembimbing : Lauten tinus Agustigano, S.Si Posisi/Jabatan : Project Monogemen Office<br>No. Handphone : 0878 - 0019 - 0452 : Ages @ Styworx.co.16 Alamat Email

 $7$ Feb 2019.  $r\tau$ Pembimbin PT. Skywork (Caucentius Agystyanto)